# 24 - Citra Biner

#### IF4073 Interpretasi dan Pengolahan Citra

#### Oleh: Rinaldi Munir

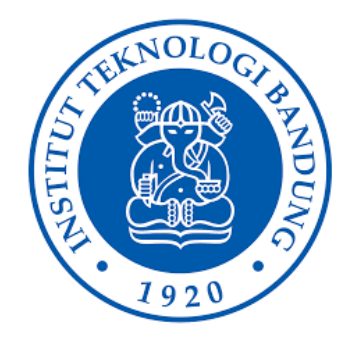

Program Studi Teknik Informatika Sekolah Teknik Elektro dan Informatika Institut Teknologi Bandung 2023

1

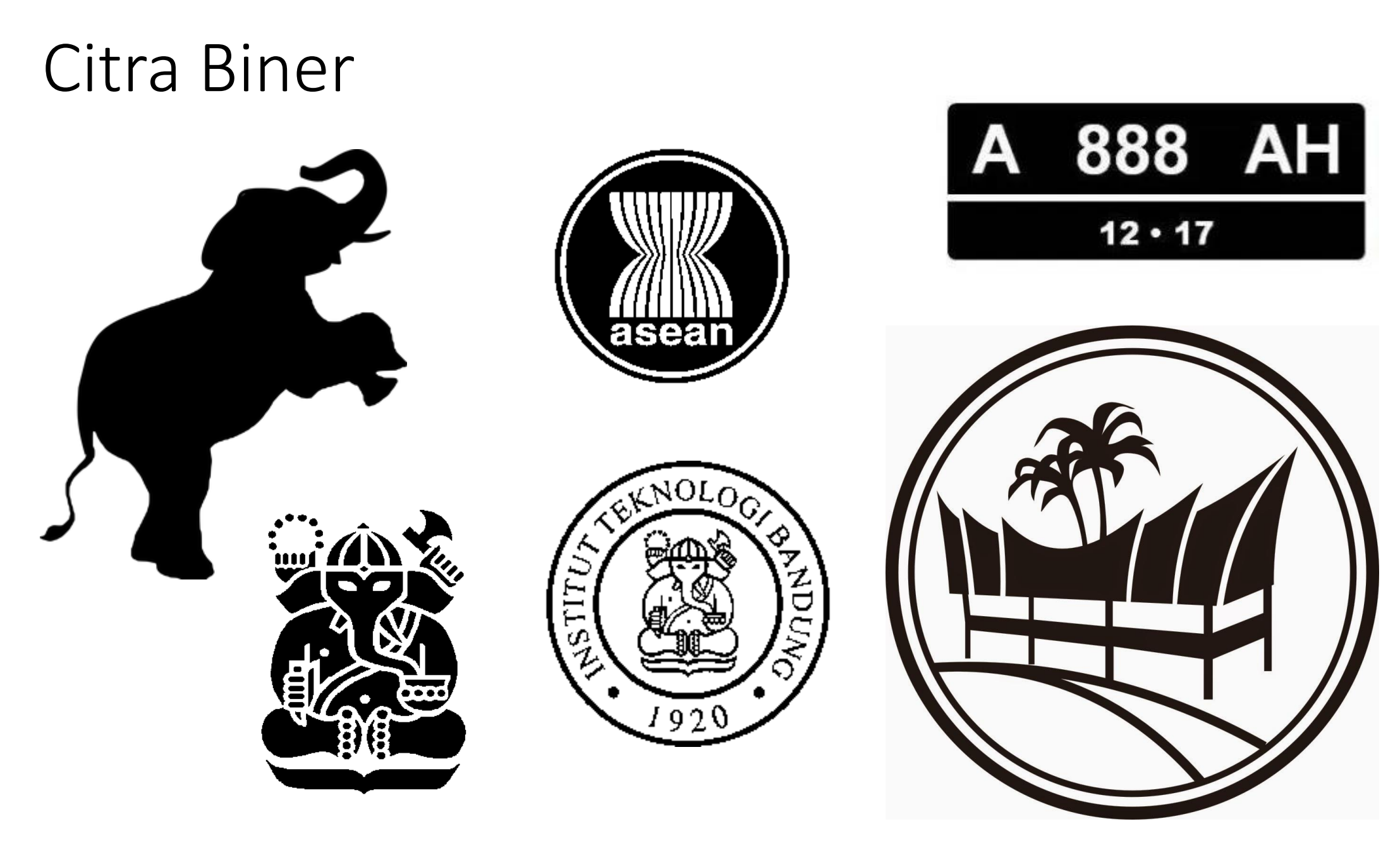

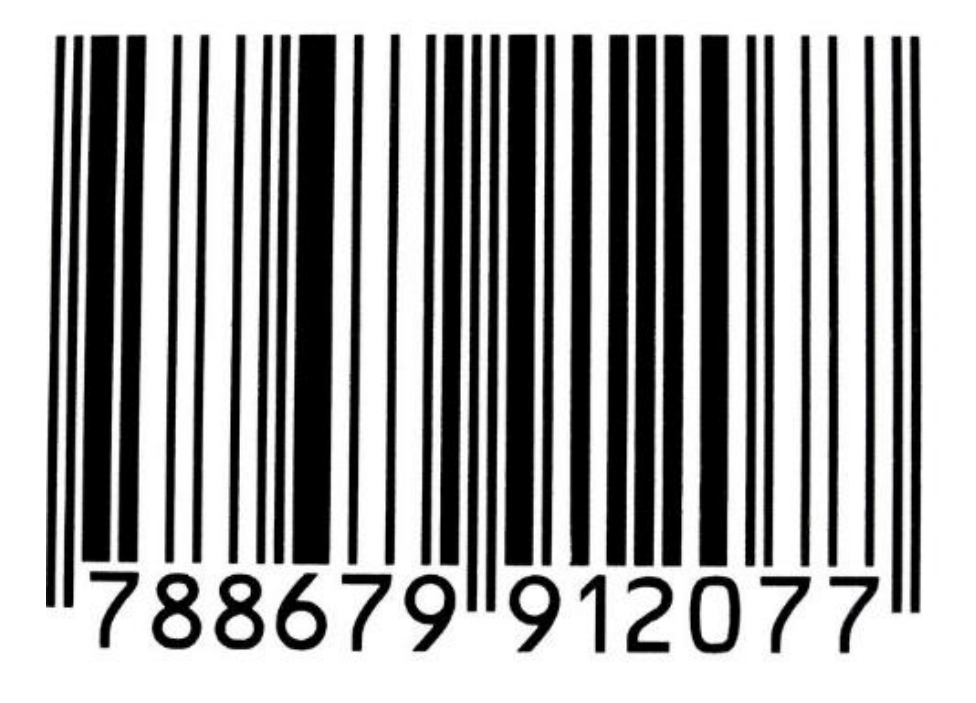

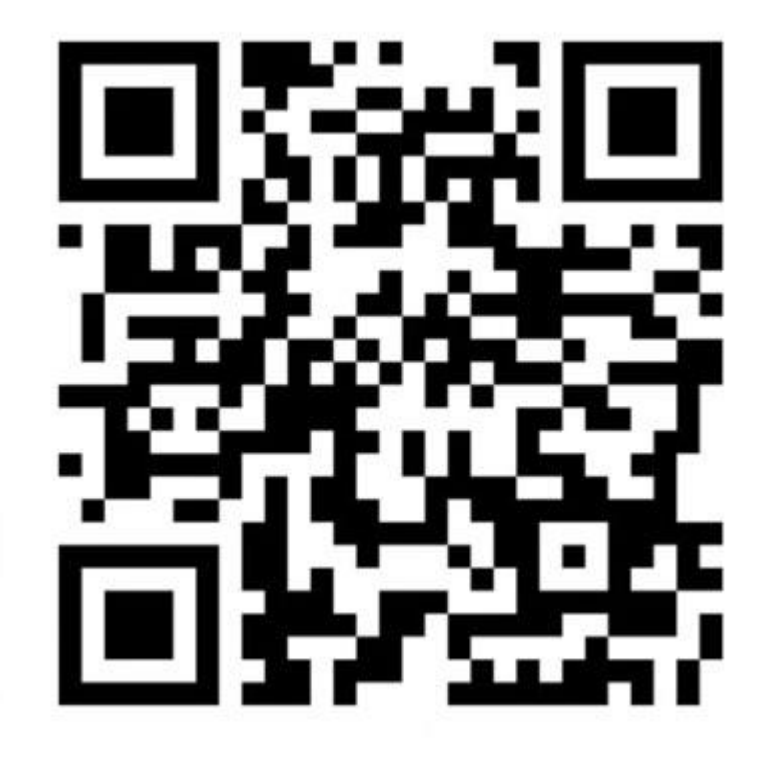

### **Citra Biner**

- Citra biner adalah citra yang memiliki hanya dua nilai *graylevel*, 0 dan 1
- Hitam = 1, putih = 0, atau sebaliknya, bergantung konvensi yang dipakai

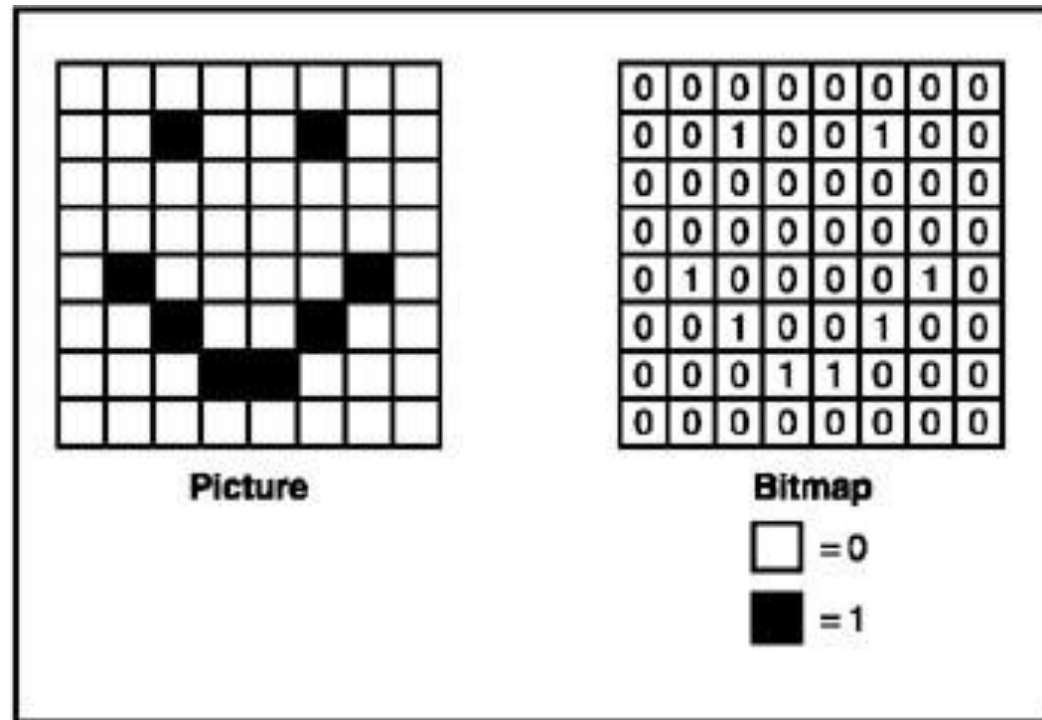

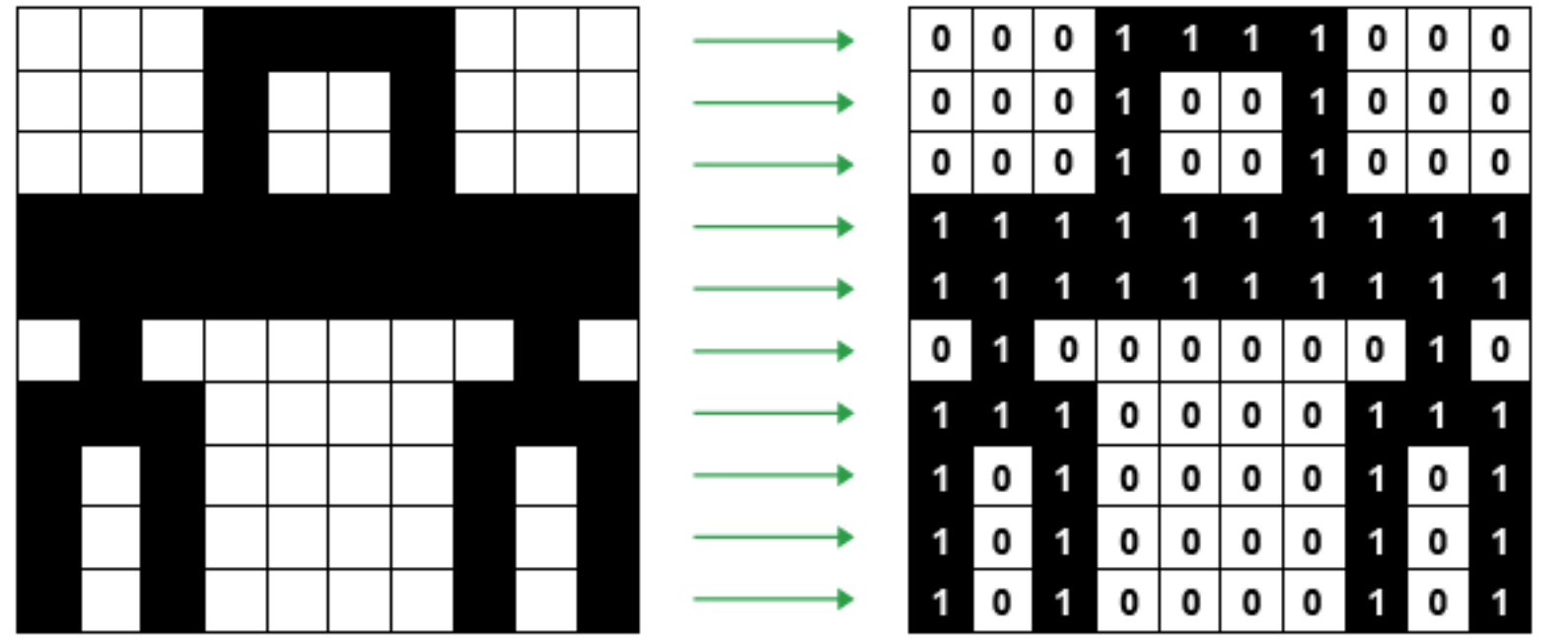

## **Mengapa perlu citra biner?**

- 1. Kebutuhan memori untuk setiap pixel sedikit (hanya 1 bit/pixel)
- 2. Dapat menggunakan operasi logika (AND, OR, NOT) sehingga waktu komputasinya kecil
- 3. Untuk merepresentasikan citra hasil pendeteksian tepi (*edge images*)

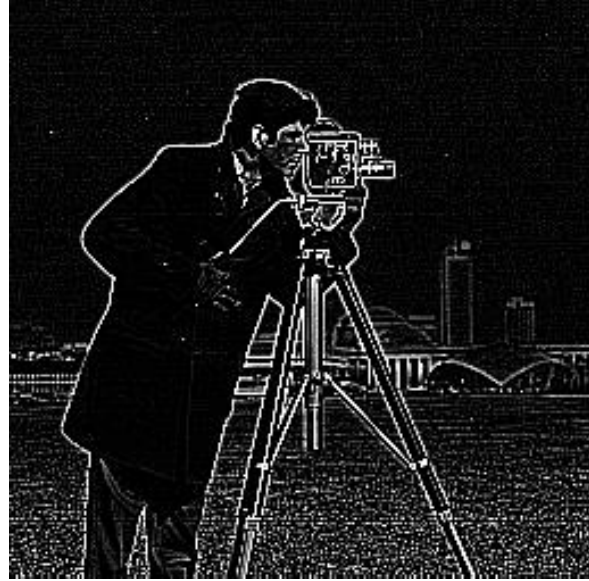

4. Untuk memisahkan (segmentasi) objek dari gambar latar belakangnya → hasil operasi pengambangan

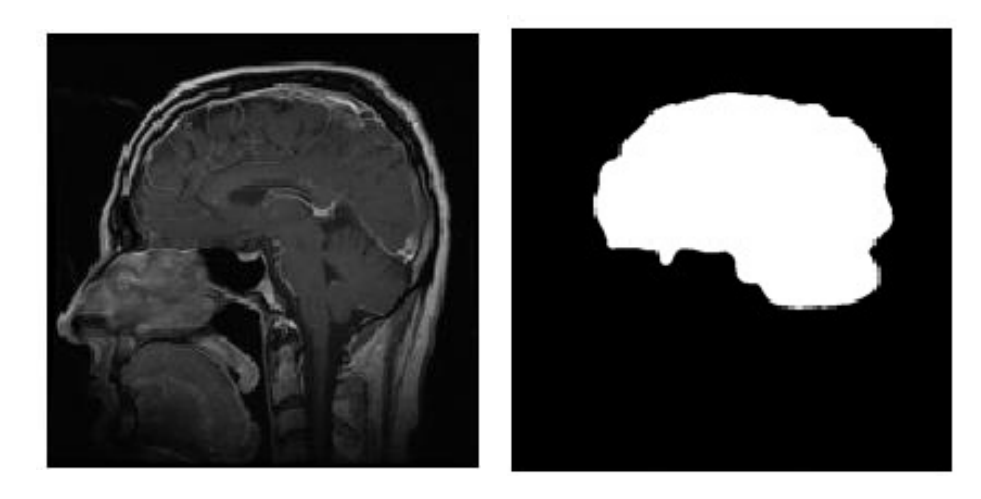

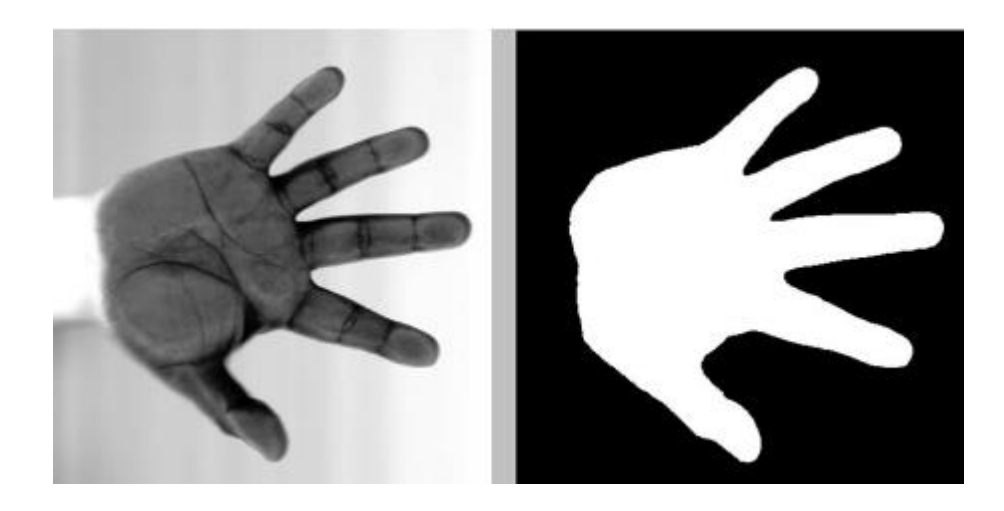

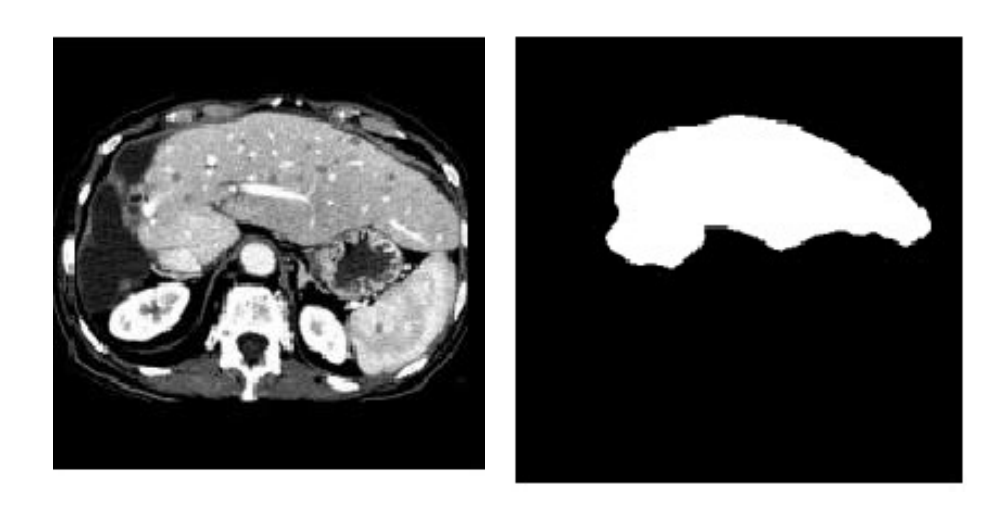

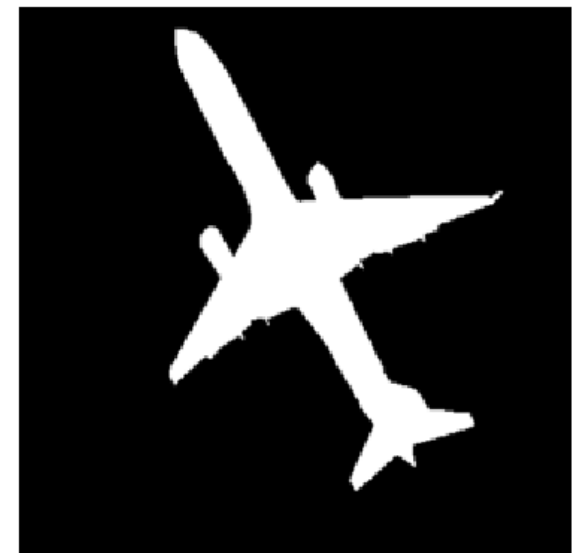

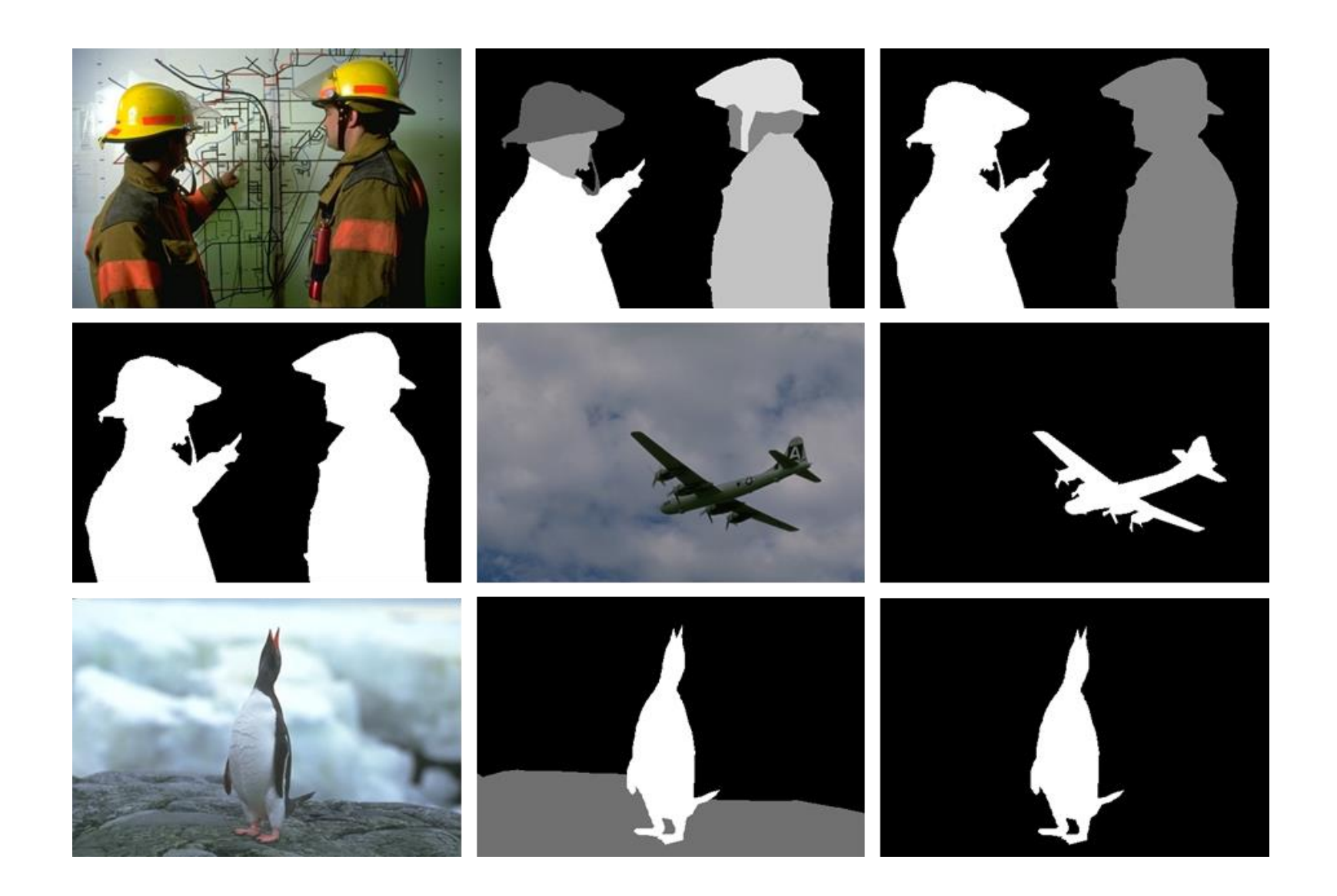

5. Untuk lebih memfokuskan pada analisis bentuk morfologi, yang dalam hal ini nilai *pixel* tidak terlalu penting dibandingkan bentuknya. Setelah objek dipisahkan dari latar belakangnya, properti geometri dan morfologi objek dapat dihitung dari citra biner

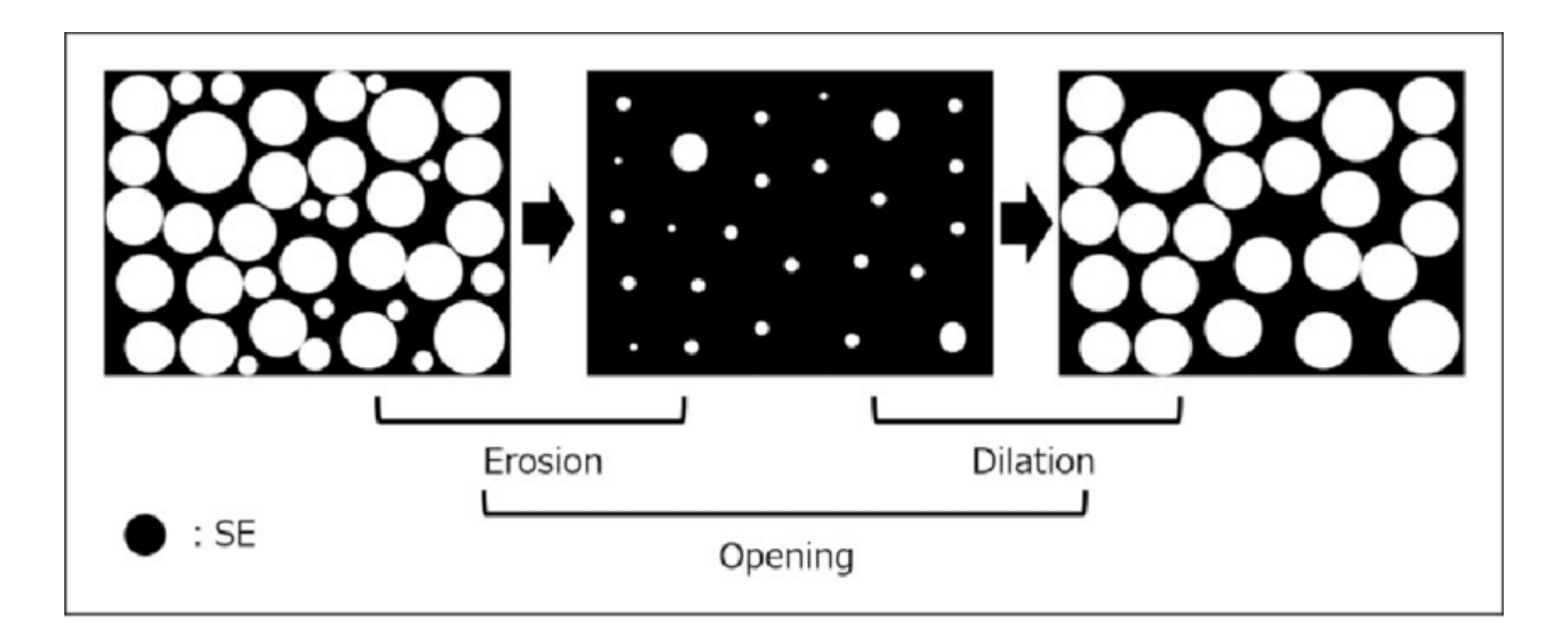

6. Untuk menampilkan citra pada piranti luaran yang hanya mempunyai resolusi intensitas satu bit, misalnya pencetak (*printer*).

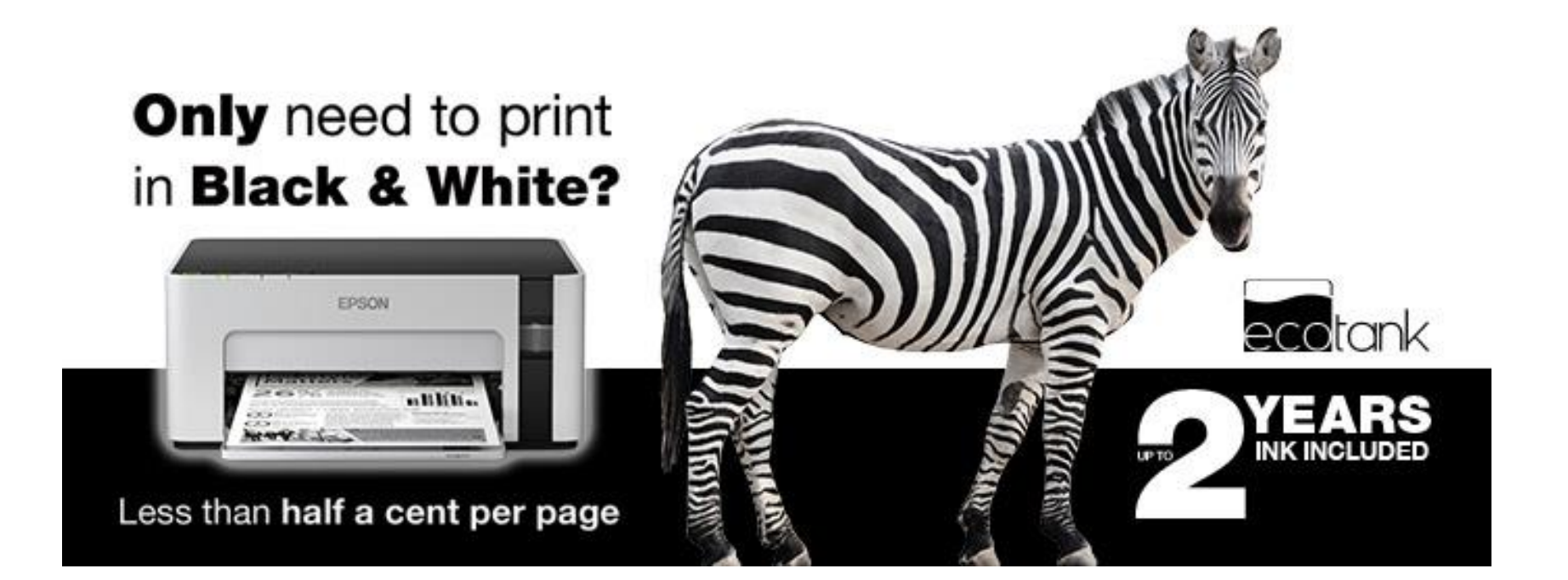

## *Run-Length Encoding* **(RLE)**

- RLE (atau RLC) merupakan metode pengkodean citra biner untuk menghasilkan representasi citra yang lebih kompak.
- Dua pendekatan yang digunakan dalam penerapan *RLE* pada citra biner:
	- 1. Posisi awal kelompok nilai 1 dan panjangnya (*length of runs*)
	- 2. Panjang *run*, dimulai dengan panjang *run* 1.

• Contoh: Misalkan citra biner adalah sebagai berikut:

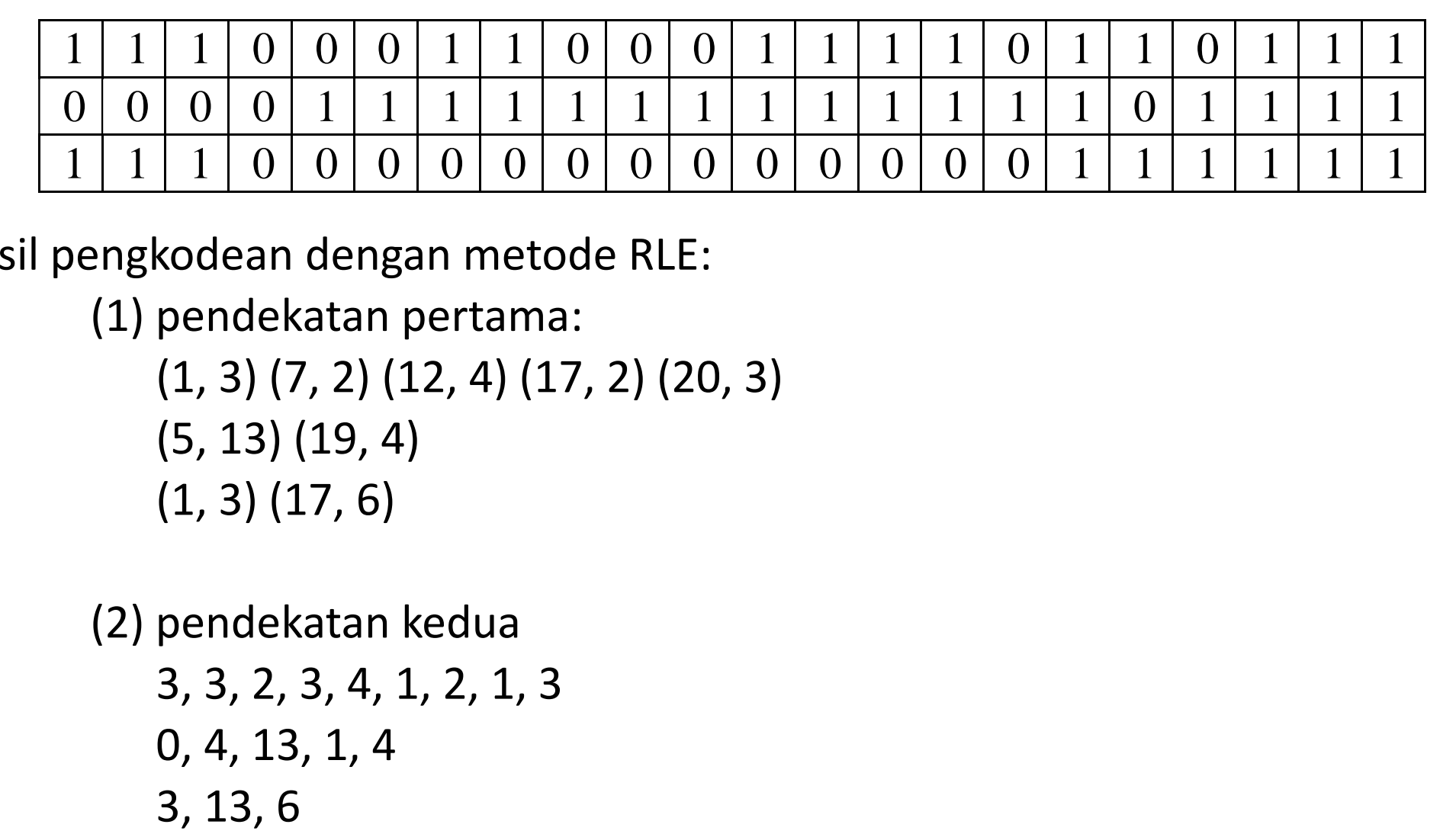

Hasil pengkodean dengan metode RLE:

(1) pendekatan pertama:

 (1, 3) (7, 2) (12, 4) (17, 2) (20, 3) (5, 13) (19, 4)

(1, 3) (17, 6)

(2) pendekatan kedua

 3, 3, 2, 3, 4, 1, 2, 1, 3 0, 4, 13, 1, 4

## **Pohon empatan (***quadtree***)**

- Pohon empatan merupakan representasi wilayah (*region*) di dalam citra biner.
- Setiap simpul di dalam pohon-empatan merupakan salah satu dari tiga kategori: putih, hitam, dan abu-abu.
- Algoritma pohon-empatan:
	- 1. Bagi citra secara rekursif menjadi empat buah upa-wilayah yang berukuran sama.
	- 2. Untuk setiap upa-wilayah, bila *pixel-pixel* di dalam wilayah tersebut semuanya hitam atau semuanya putih, maka proses pembagian dihentikan.
	- 3. Sebaliknya, bila *pixel-pixel* di dalam upa-wilayah mengandung baik *pixel* hitam maupun *pixel* putih (kategori abu-abu), maka upa-wilayah tersebut dibagi lagi mejadi empat bagian.
	- 4. Demikian seterusnya sampai diperoleh upa-wilayah yang semua *pixel*-nya hitam atau semua *pixel*-nya putih

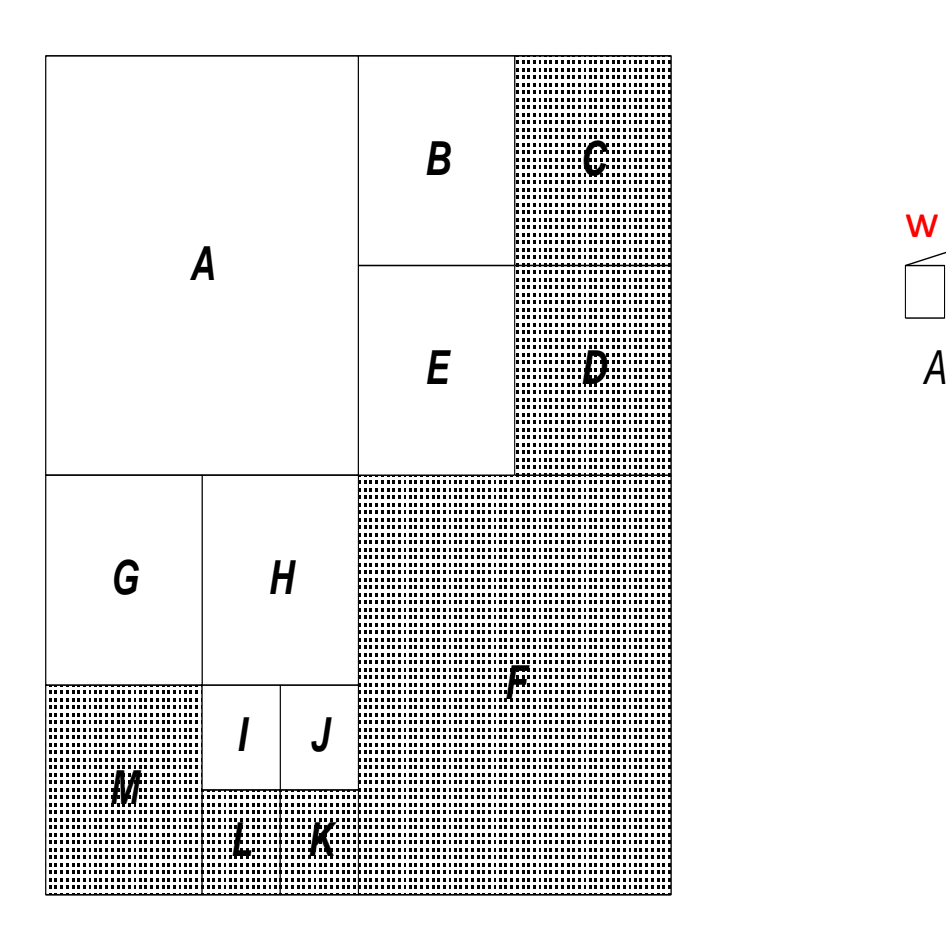

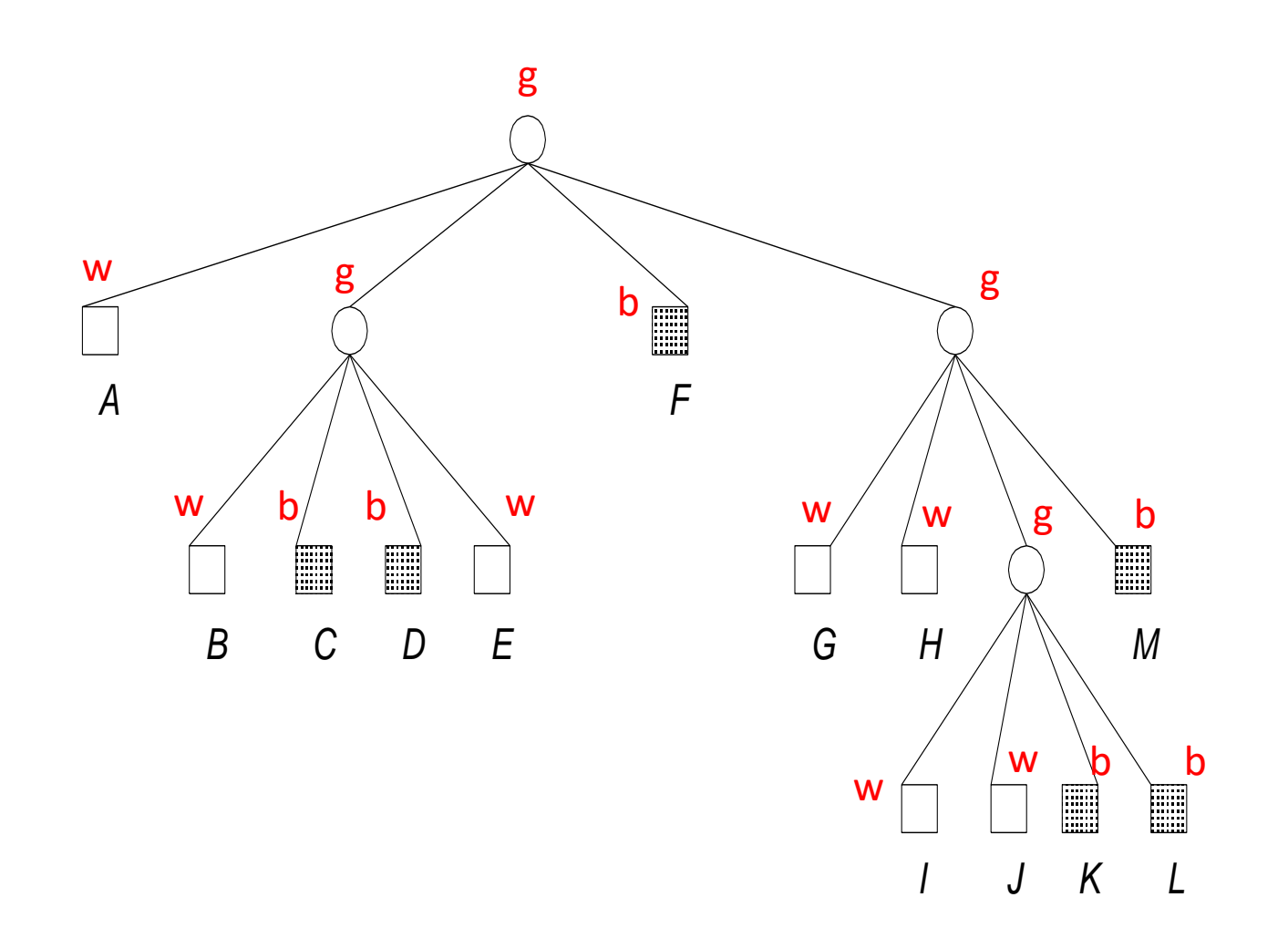

Citra biner

Kode: gwgwbbwbgwwgwwgwwbbb Di-*decode* sebagai: *g*(*wg*(*wbbw*)*bg*(*wwg*(*wwbb*)*b*)) Keterangan:  $b = black$ ,  $w = white$ ,  $g = gray$ 

## **Operasi Morfologi pada Citra Biner**

- Morfologi adalah sekumpulan operasi pengolahan citra yang memproses citra berdasarkan bentuknya.
- Sifat operasi morfologi: Operasi morfologi menyederhanakan citra, mengukur dan mempertahankan karakteristik bentuk utama objek.

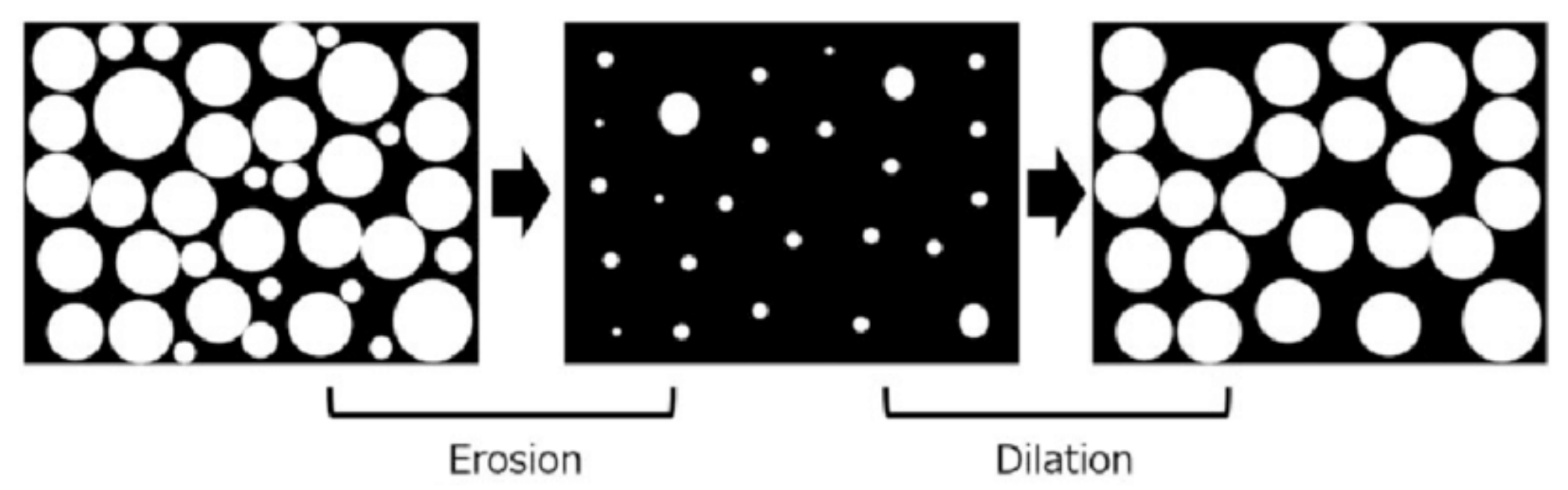

Selain menyderhanakan bentuk, operasi morfologi juga berguna untuk mengisi *pixel-pixel* yang hilang

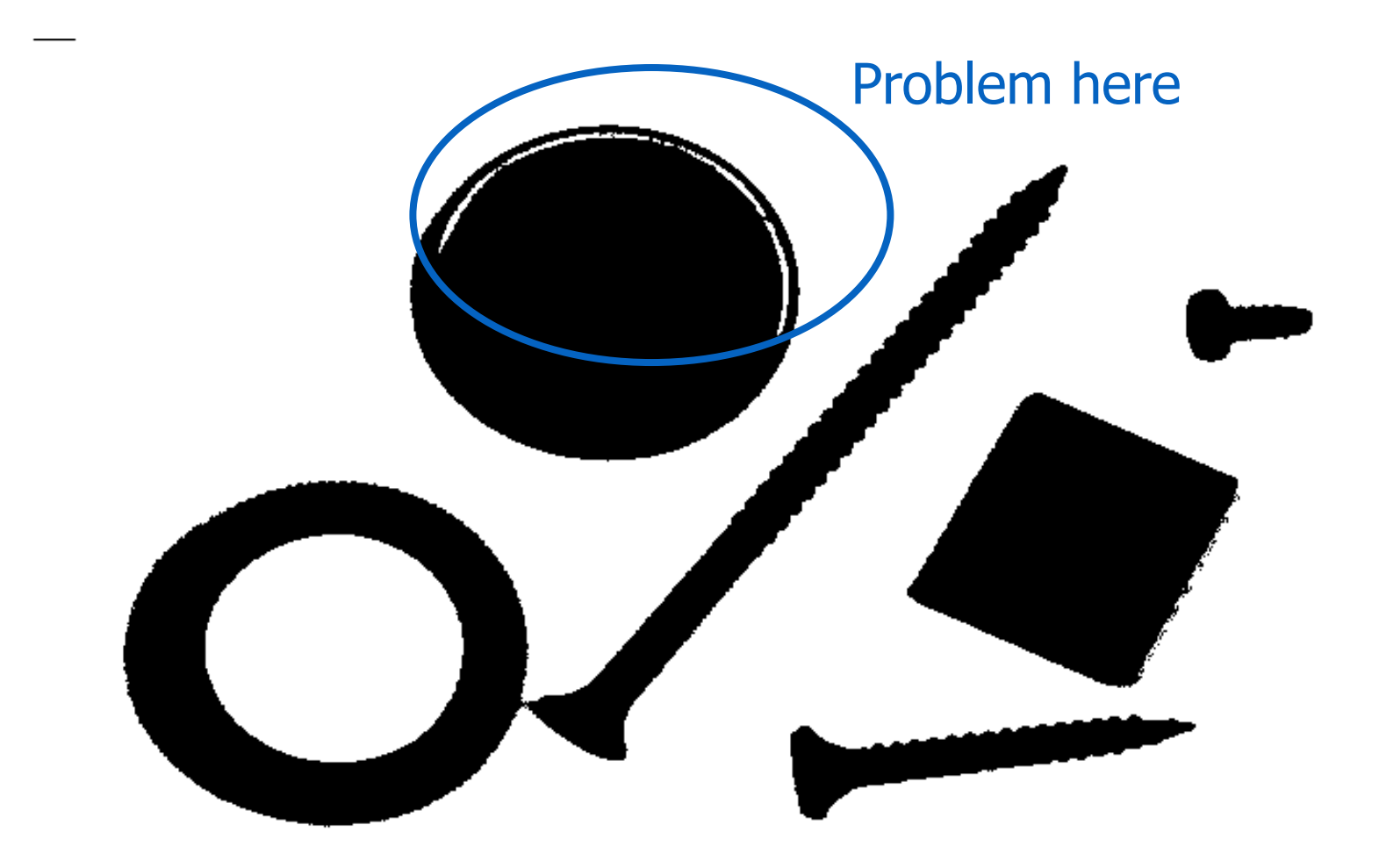

## Empat operasi morfologi

- Dilatasi (*dilation*)
- Pengikisan atau erosi (*erotion*)
- Pembukaan (*opening*)
- Penutupan (*closing*)

#### **Hubungan keempat operasi morfologi tersebut:**

- Operasi **dilatasi** bertujuan untuk memperlebar bentuk objek, sedangkan operasi **erosi** mengikis bentuk objek.
- Dilatasi dan erosi adalah operasi dasar, dapat digabungkan menjadi rangkaian yang lebih kompleks.
- Erosi dan dilatasi bukan operasi yang dapat dibalik (not invertible) --- jika suatu citra dikikis atau melebar, citra aslinya tidak dapat diperoleh kembali.
- Kombinasi erosi dan dilatasi merupakan operasi baru, **pembukaan** (*opening*) dan **penutupan** (*closing*). Keduanya merupakan penapisan secara morfologi yang paling berguna.

#### Dilatasi

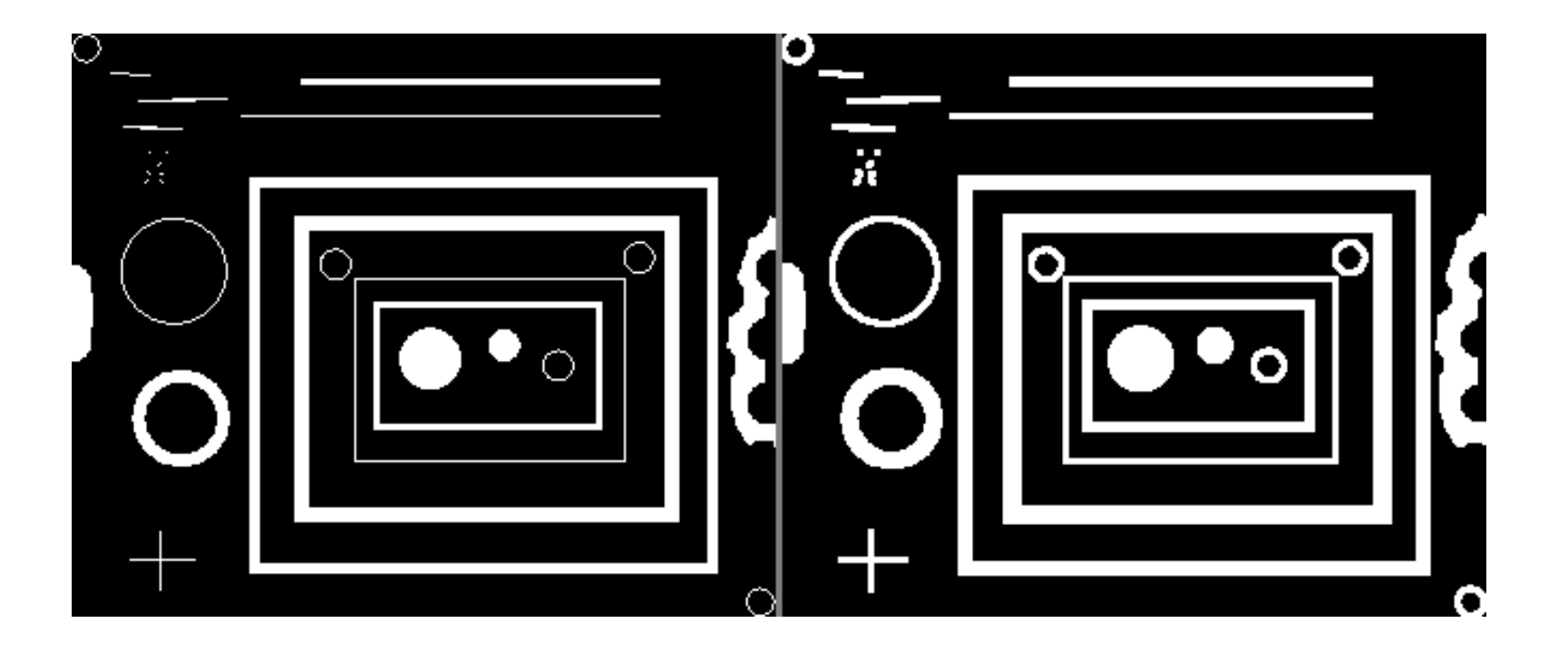

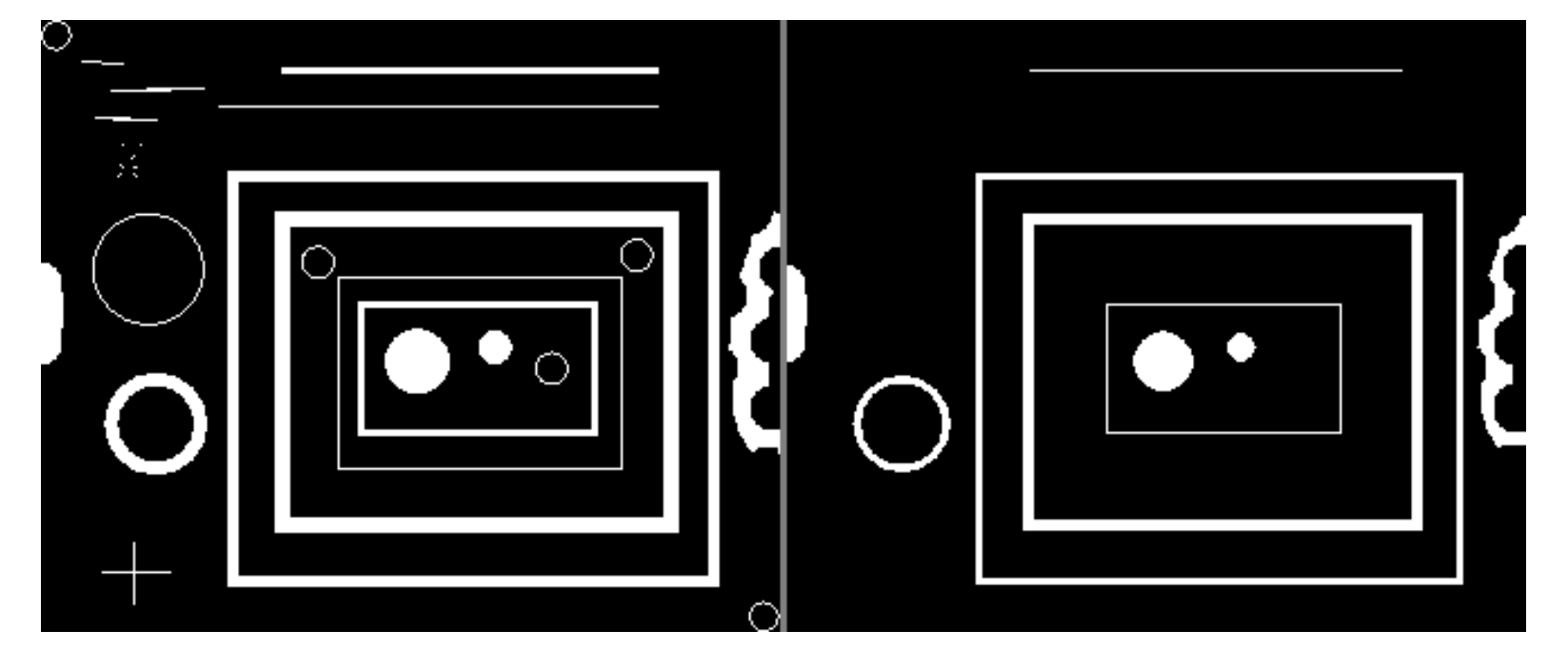

Erosi

#### • Erosion

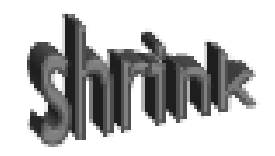

• Dilation

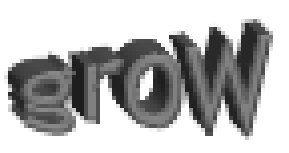

- combine to
	-
	-

keep general shape but smooth with respect to

• Opening – and some object • Closening background • Operasi morfologi pada citra biner didasarkan pada operasi di dalam teori himpunan (irisan, gabungan, selisih, komplemen, beda setangkup, dll).

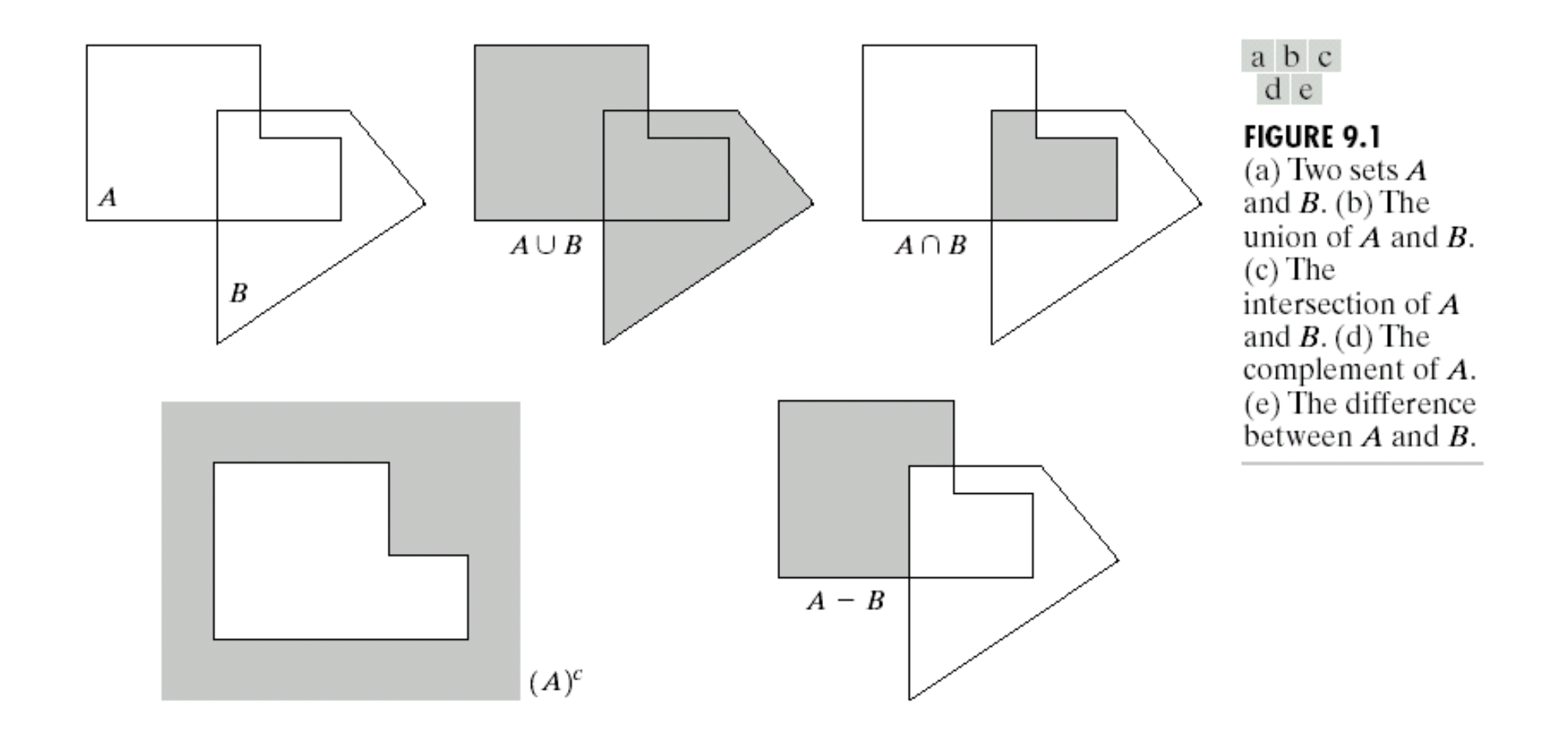

#### Elemen Penstruktur (*Structuring Element* - SE)

- Operasi morfologi menerapkan elemen penstruktur (*structuring element*) pada citra masukan, menghasilkan citra luaran dengan ukuran yang sama.
- SE adalah himpunan kecil elemen bernilai 0 dan 1
- Setiap SE memiliki titik pusat (*origin*)

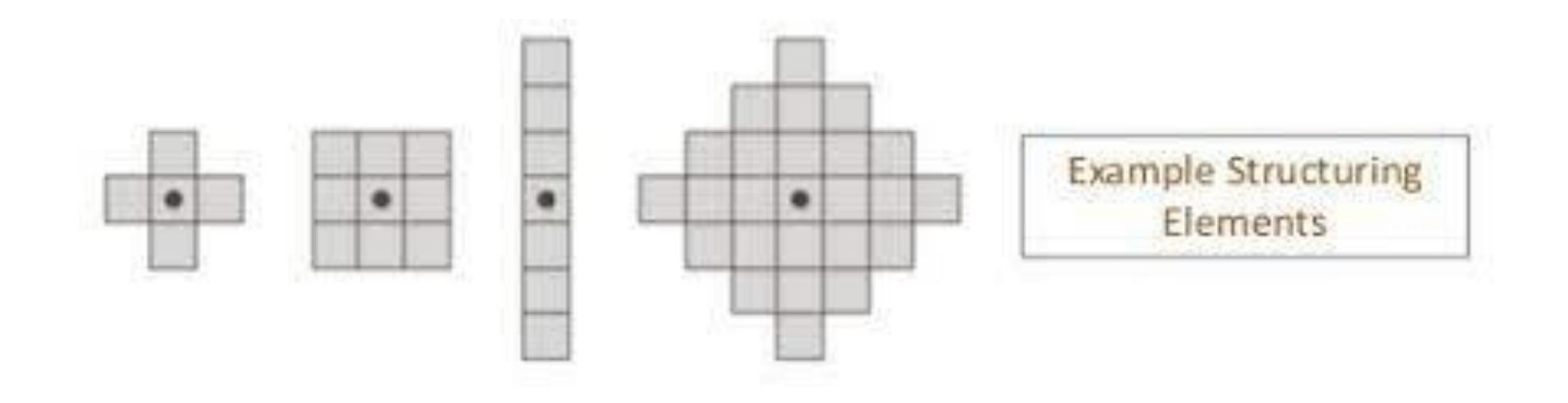

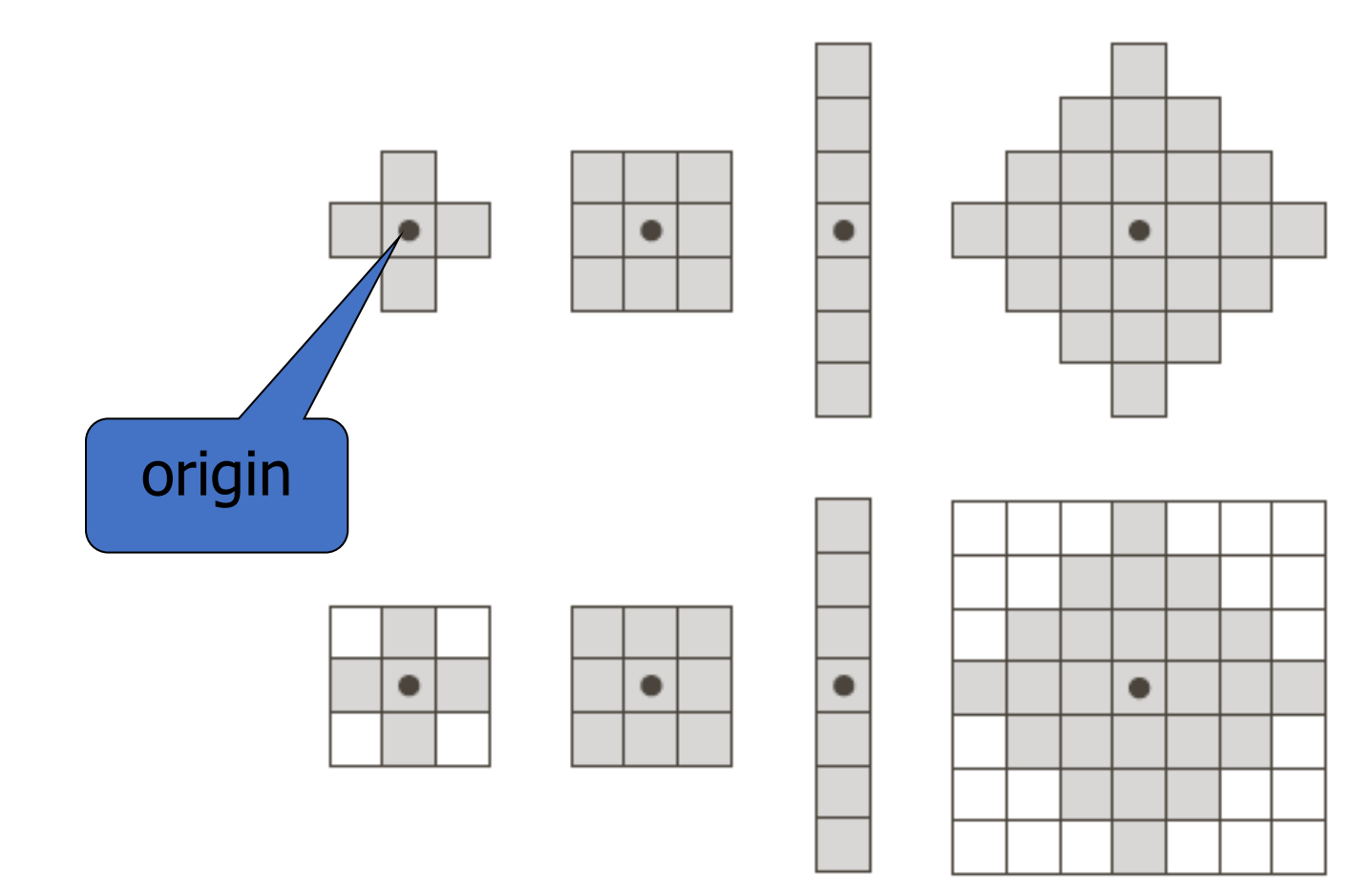

**FIGURE 9.2 First** row: Examples of structuring elements. Second row: Structuring elements converted to rectangular arrays. The dots<br>denote the centers of the SEs.

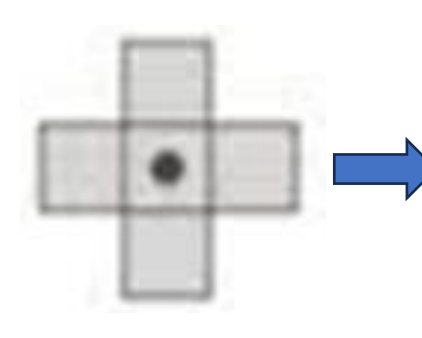

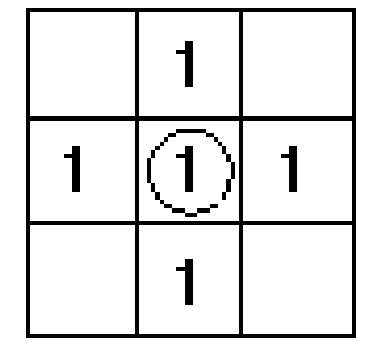

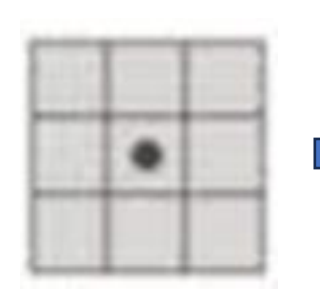

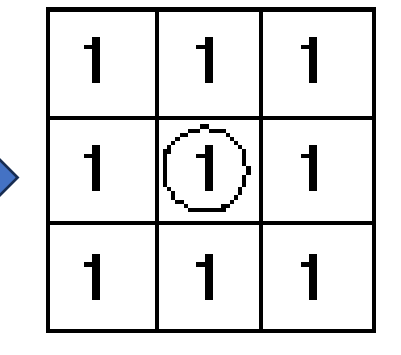

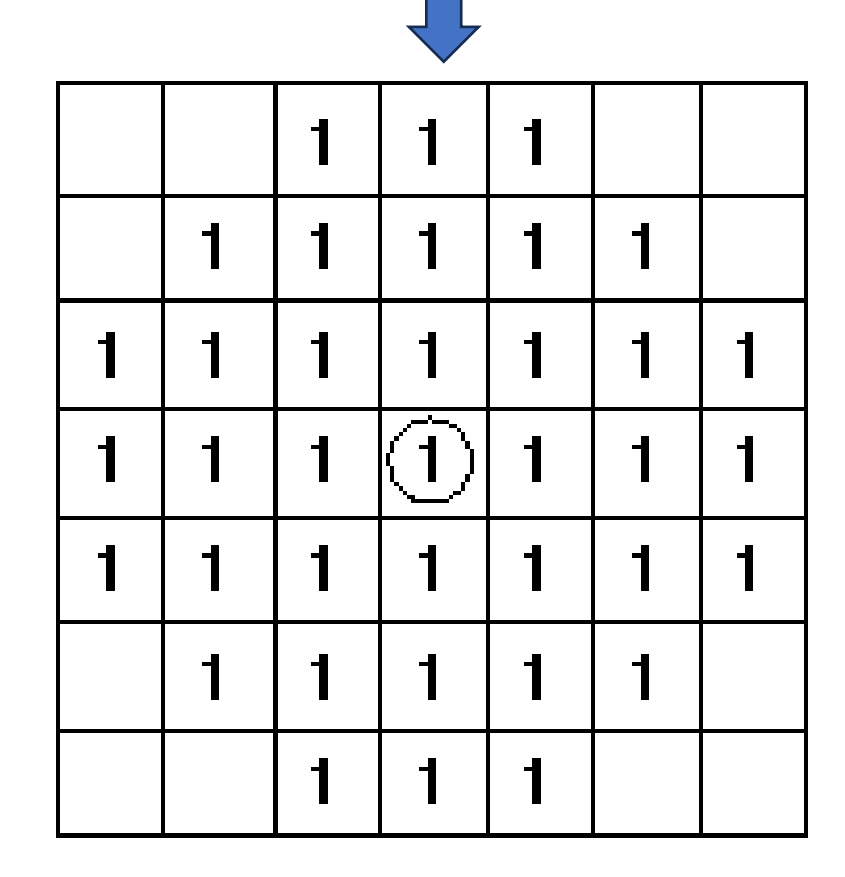

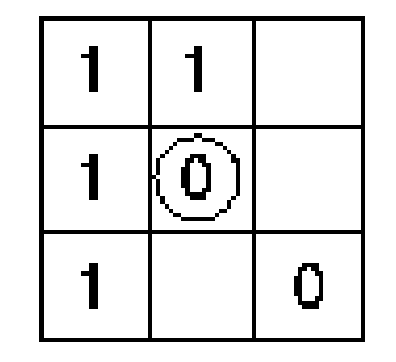

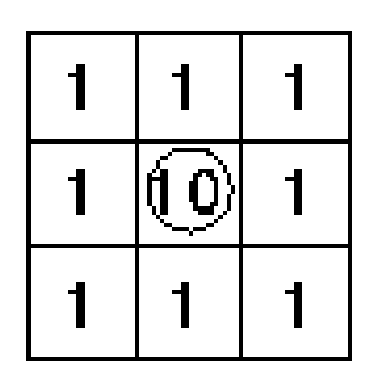

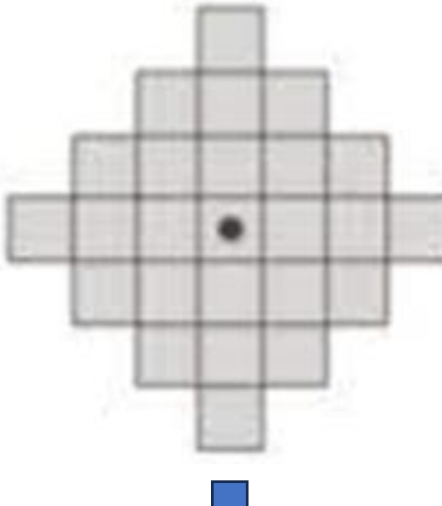

- Operasi morfologi dapat disesuaikan untuk suatu aplikasi dengan pemilihan elemen penstruktur yang tepat, yang menentukan dengan tepat bagaimana objek akan melebar atau terkikis.
- Fungsi matlab strel() dapat membuat berbagai jenis elemen penstruktur:
	- dish-shaped,
	- diamond-shaped,
	- ball-shaped,
	- square
	- flat linear dengan panjang LEN
	- sembarang flat atau nonflat dengan spesifikasi tetangganya

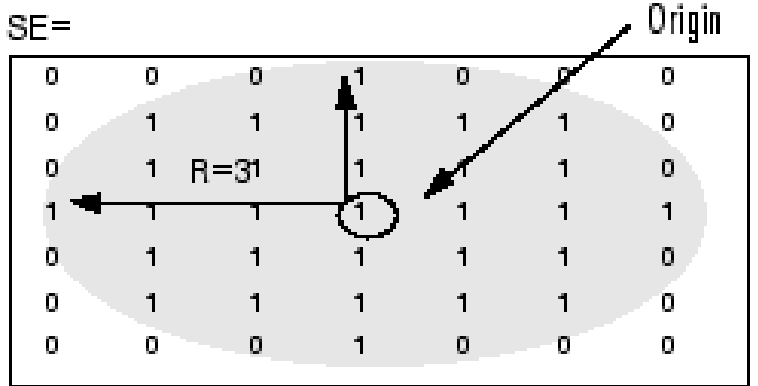

## **Dilatasi (***Dilation***)**

- Operasi dilatasi atau pelebaran memungkinkan objek untuk mengembang, kemudian berpotensi mengisi lubang-lubang kecil dan menghubungkan objekobjek yang terpisah.
- Cara kerja: letakkan elemen penstruktur pada citra dan menggesernya melintasi citra (seperti pergeseran kernel pada operasi konvolusi):
	- 1) Jika titik pusat (origin) elemen penstruktur bertepatan dengan '0' pada citra, tidak ada perubahan; berpindah ke piksel berikutnya.
	- 2) Jika titik pusat (origin) elemen penstruktur bertepatan dengan '1' pada citra, lakukan operasi logika OR pada semua piksel dalam elemen penstruktur.

#### **Dilation**

#### **Definition**

A dilation of an image  $I$  by the structure element  $H$  is given by the set operation

$$
I \oplus H = \{(\mathbf{p} + \mathbf{q}) \mid \mathbf{p} \in I, \mathbf{q} \in H\}
$$

Alternative definition: Take the union of copies of the structuring element,  $H_p$ , centered at every pixel location **p** in the foreground:

$$
I \oplus H = \bigcup_{\mathbf{p} \in I} H_{\mathbf{p}}
$$

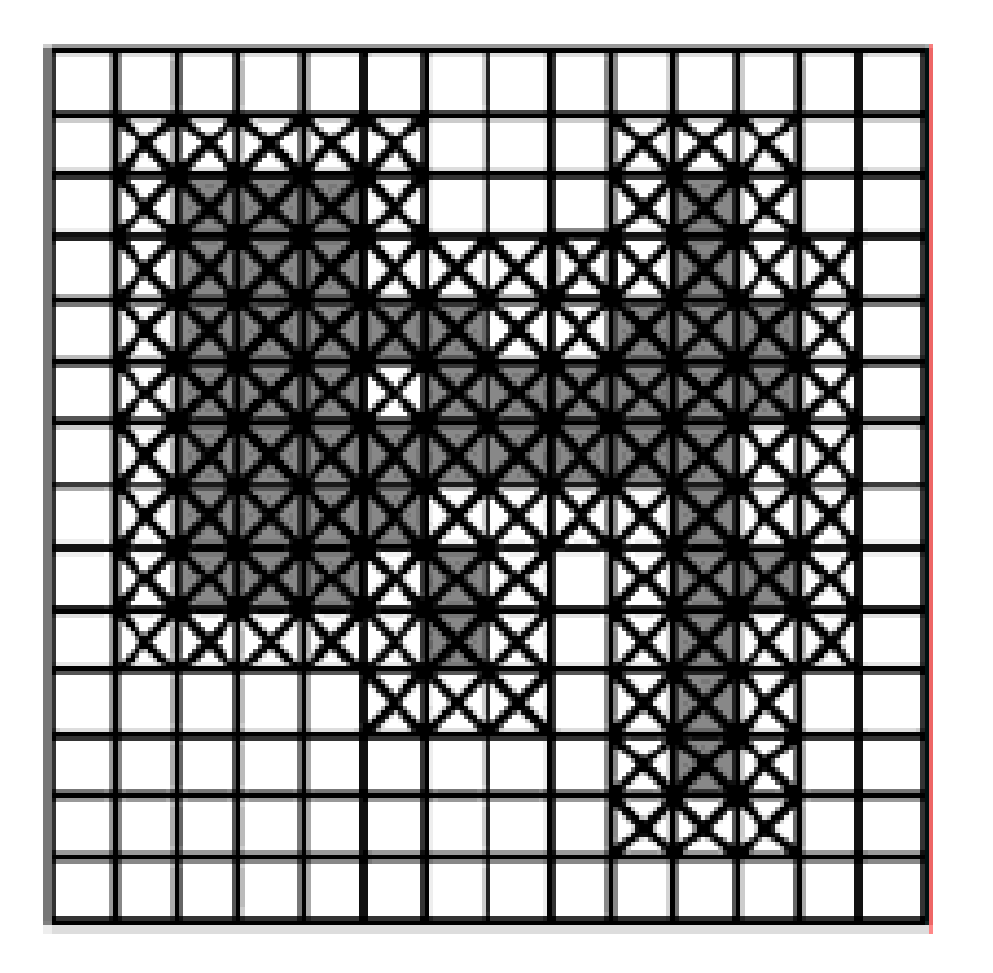

 $SE =$ 

a sa T

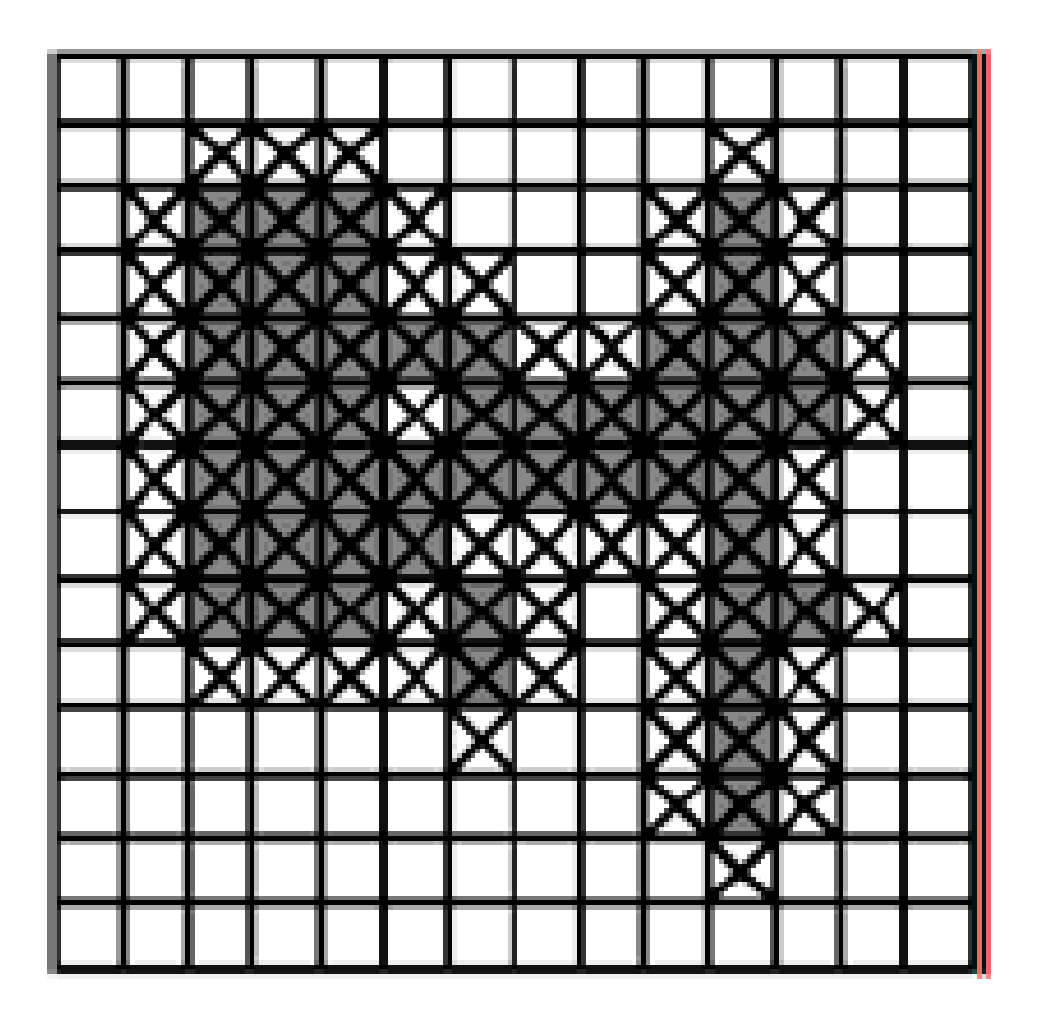

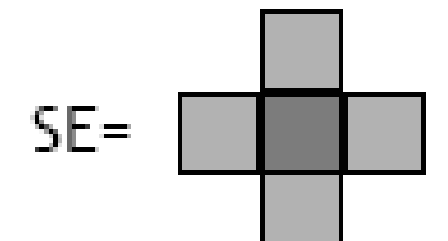

```
%Read image
I = imread('ford.jpg');
```

```
figure('Name', 'original');
imshow(I);
```

```
%create structuring elements
% 11-by-11 square
sel = strel('square', 11);
```

```
%Apply dilation operation
figure('Name', 'Dilate');
Idilate1 = imdilate(I, se1);
```

```
%Show the result image
subplot(1,1,1), imshow(Idilate1),
title('11x11 square');
```
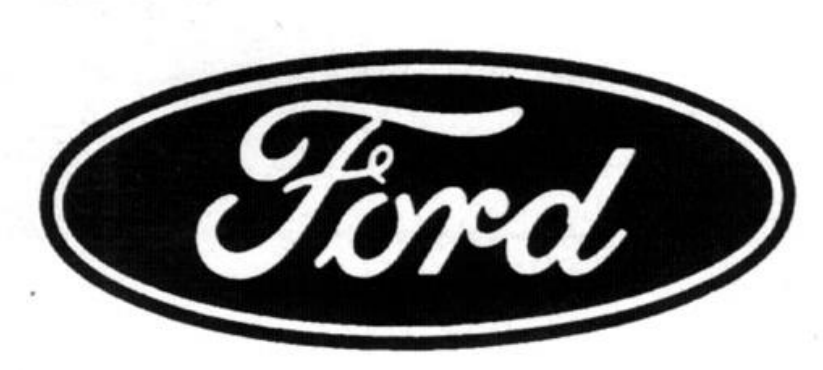

**original image**

11x11 square

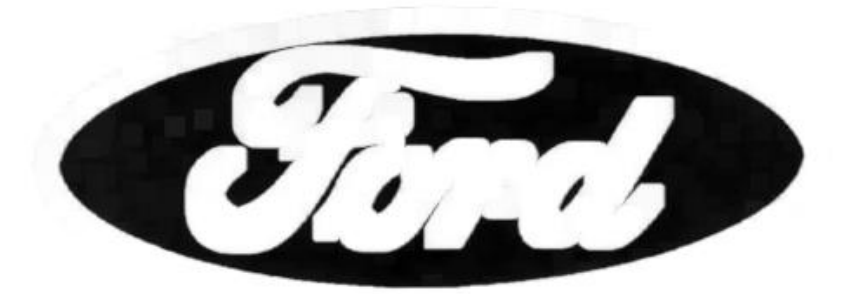

**Image after dilation**

## Dilation : Bridging gaps

Historically, certain computer programs were written using only two digits rather than four to define the applicable year. Accordingly, the company's software may recognize a date using "00" as 1900 rather than the year 2000.

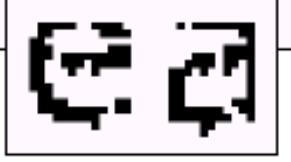

Historically, certain computer programs were written using only two digits rather than four to define the applicable year. Accordingly, the company's software may recognize a date using "00" as 1900 rather than the year

2000.

0

0

0

0

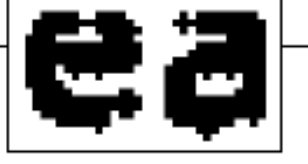

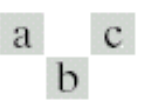

#### **FIGURE 9.5**

(a) Sample text of poor resolution with broken characters (magnified view). (b) Structuring element.  $(c)$  Dilation of  $(a)$ by (b). Broken segments were joined.

# **Erosi (***erosion***)**

- Erosi mengecilkan objek dengan mengikis (mengikis) batas-batasnya.
- Cara kerja: letakkan elemen penstruktur pada citra dan menggesernya melintasi citra (seperti pergeseran kernel pada operasi konvolusi):
	- 1) Jika titik pusat (origin) elemen penstruktur bertepatan dengan '0' pada citra, tidak ada perubahan; berpindah ke piksel berikutnya.
	- 2) Jika titik pusat (origin) elemen penstruktur bertepatan dengan '1' pada citra, dan salah satu pixel '1' pada elemen penstruktur melampaui objek (pixel '1') pada citra, maka ubah pixel '1 ' pada citra tersebut menjadi '0';

#### Erosion

#### **Definition**

A erosion of an image  $I$  by the structure element  $H$  is given by the set operation

$$
I \ominus H = \{ \mathbf{p} \in \mathbb{Z}^2 \mid (\mathbf{p} + \mathbf{q}) \in I, \text{for every } \mathbf{q} \in H \}
$$

Alternative definition: Keep only pixels  $\mathbf{p} \in I$  such that  $H_{\rm p}$  fits inside *I*:

 $I \ominus H = \{ \mathbf{p} \mid H_{\mathbf{p}} \subseteq I \}$ 

### Erosion

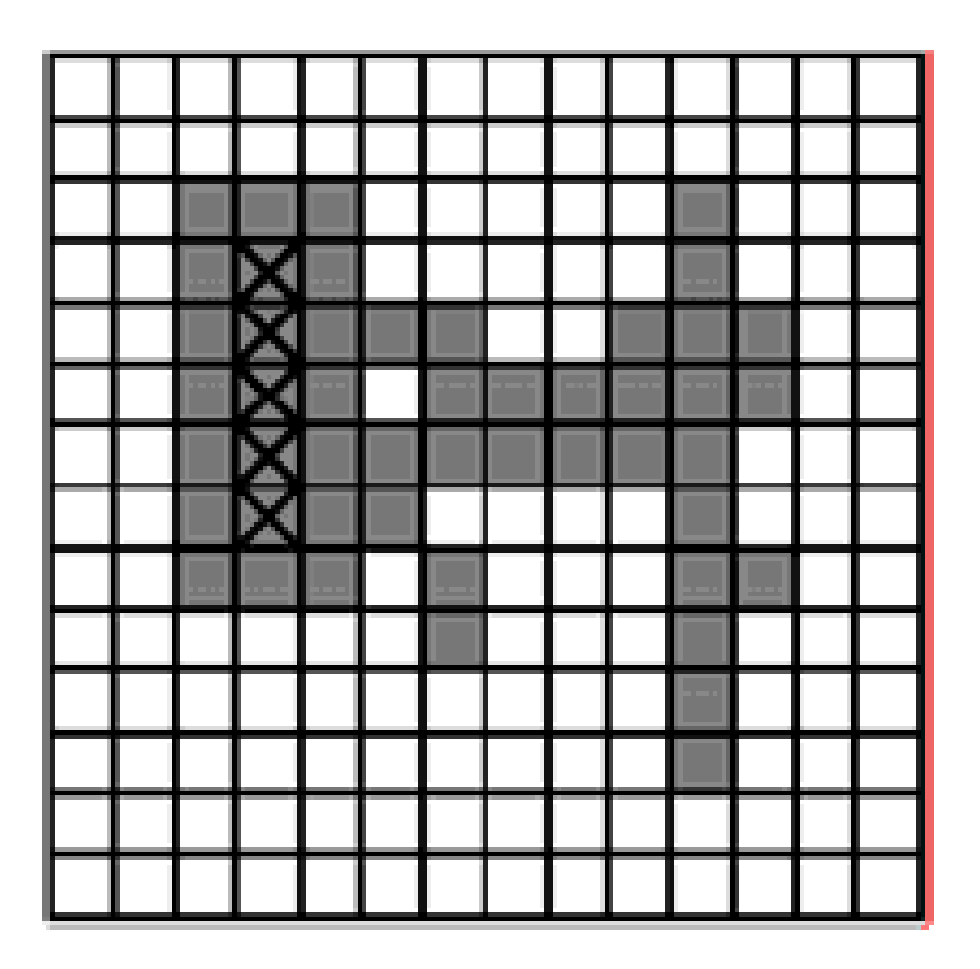

 $SE =$ 

### Erosion

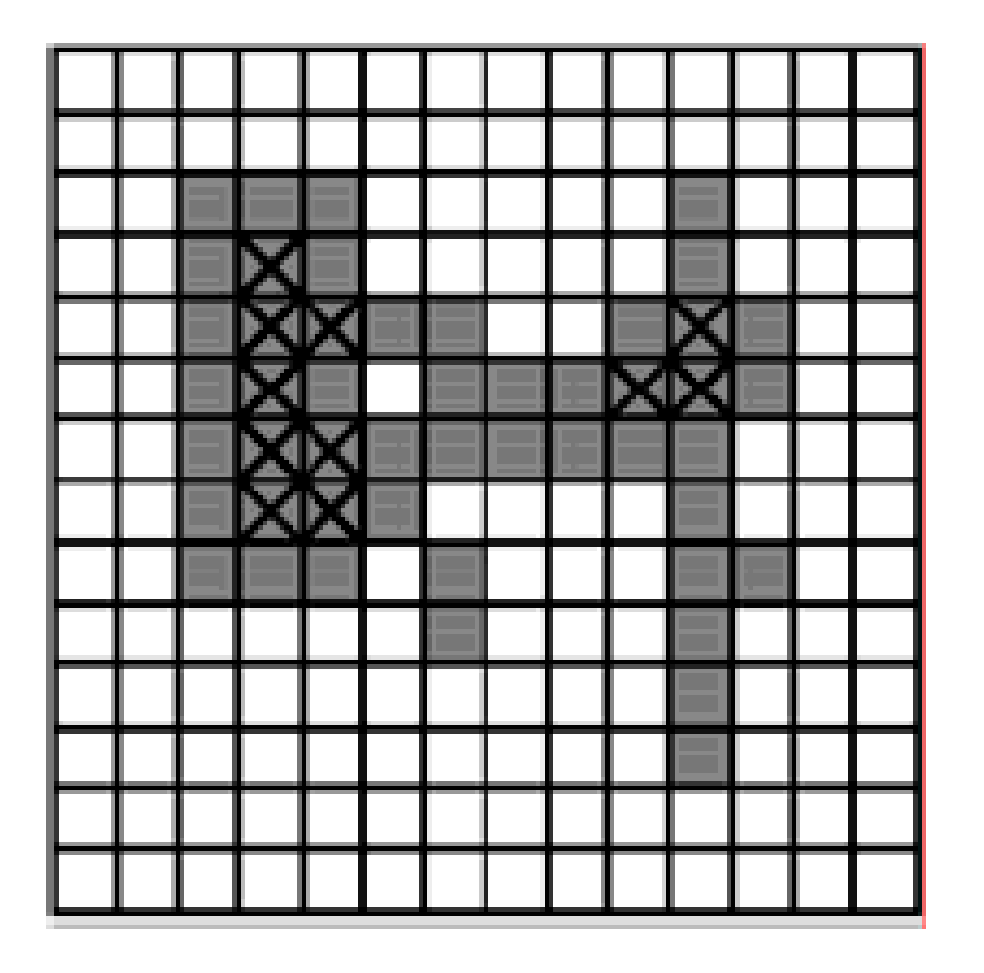

 $SE =$ 

```
%Read image
I = imread('ford.jpg');
```

```
figure('Name', 'original');
imshow(I);
```

```
%create structuring elements
% 11-by-11 square
sel = strel('square', 11);
```

```
%Apply erosion operation
figure('Name', 'Erode');
Ierode1 = imerode(I, sel);
```

```
%Show the result image
subplot(1,1,1), imshow(Ierode1),
title('11x11 square');
```
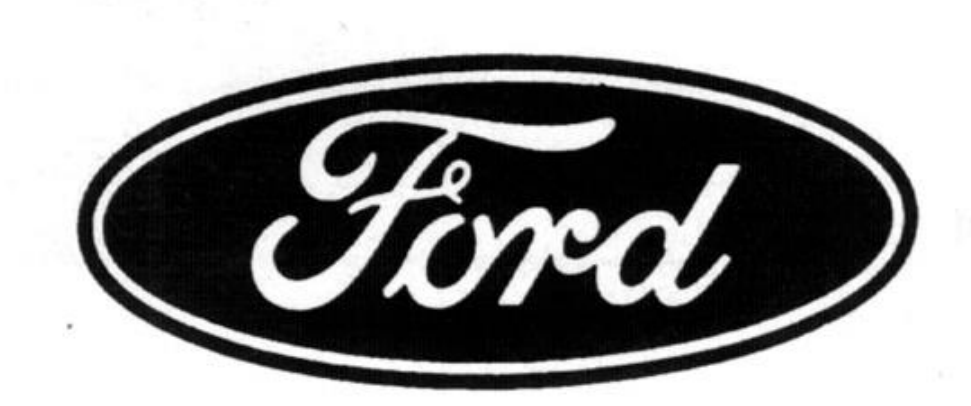

#### **original image**

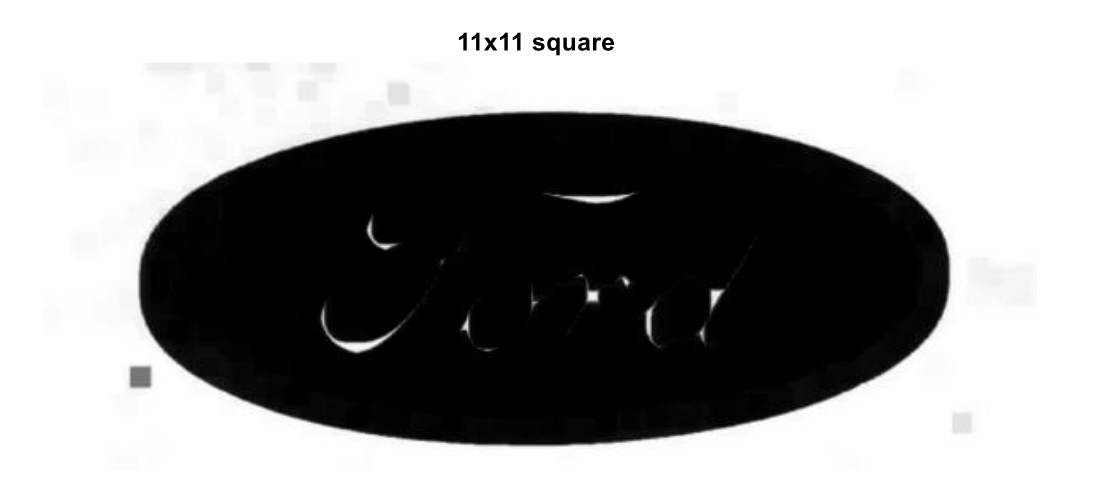

**Image after erosion**

#### Erosion : eliminating irrelevant detail

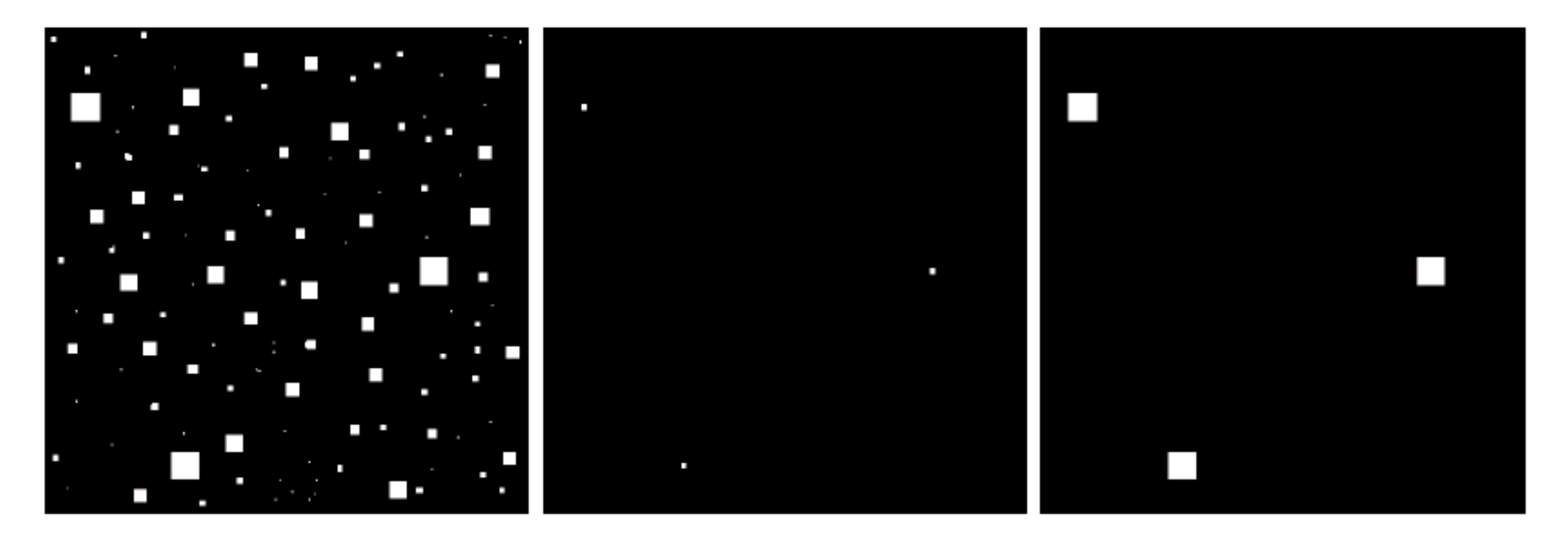

#### a b c

**FIGURE 9.7** (a) Image of squares of size 1, 3, 5, 7, 9, and 15 pixels on the side. (b) Erosion of (a) with a square structuring element of 1's, 13 pixels on the side. (c) Dilation of (b) with the same structuring element.

#### structuring element  $B = 13x13$  pixels of gray level 1

## **Pembukaan (***Opening***)**

- Operasi pembukaan terdiri dari erosi yang diikuti dengan dilatasi dan dapat digunakan untuk menghilangkan semua pixel di wilayah yang terlalu kecil untuk memuat elemen penstruktur.
- Dalam hal ini elemen penstruktur sering disebut *probe*, karena ia menyelidiki citra untuk mencari objek kecil untuk disaring dari citra.
- $\bullet$  Notasi:  $A \circ B = (A \ominus B) \oplus B$

## Opening

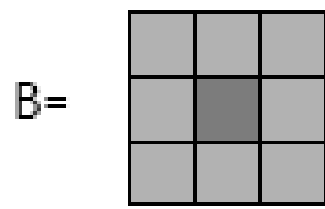

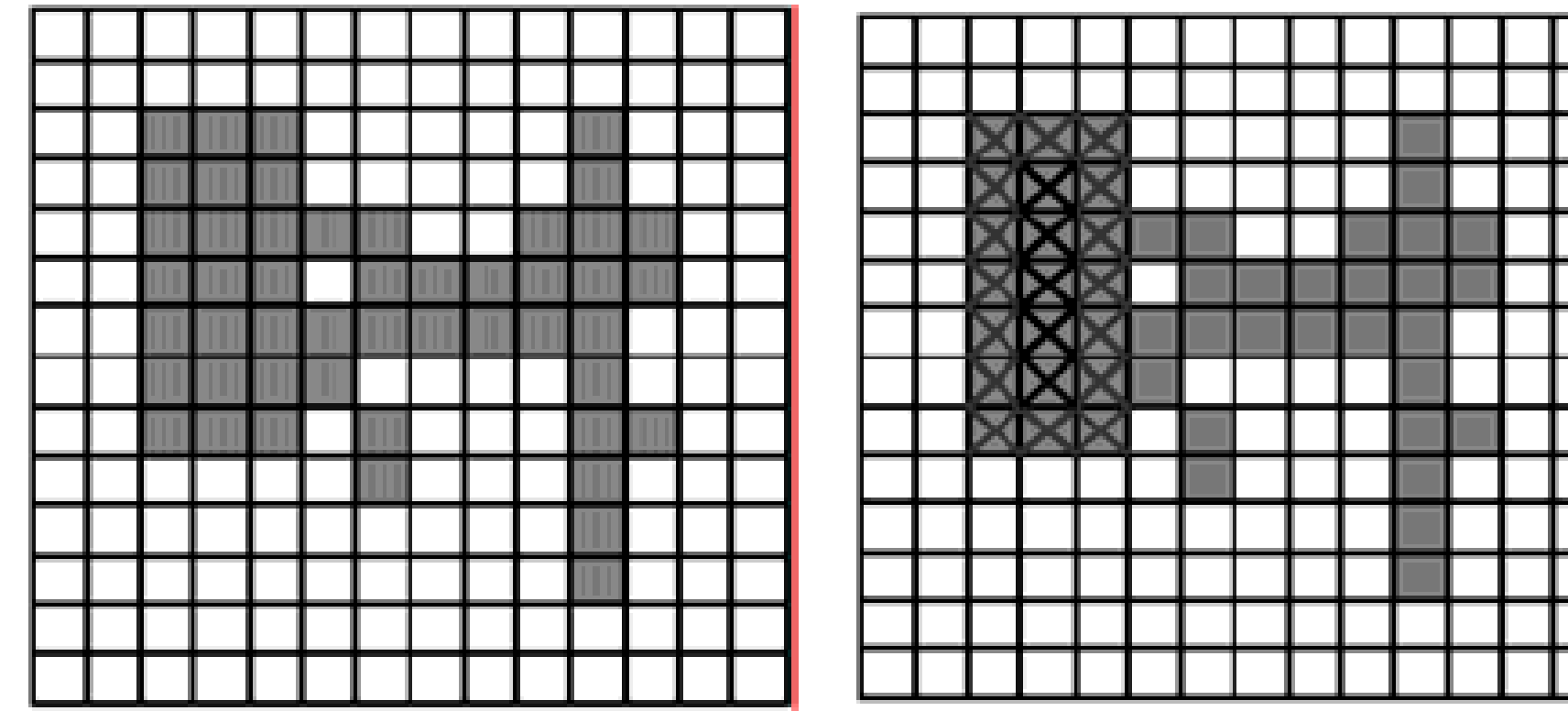

 $\mathsf{A} {\ominus} \mathsf{B} \quad \ \ \mathsf{A} {\circ} \mathsf{B}$ 

39

## Opening

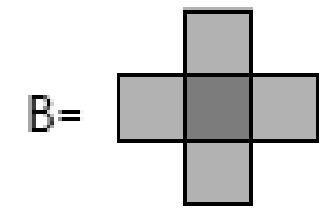

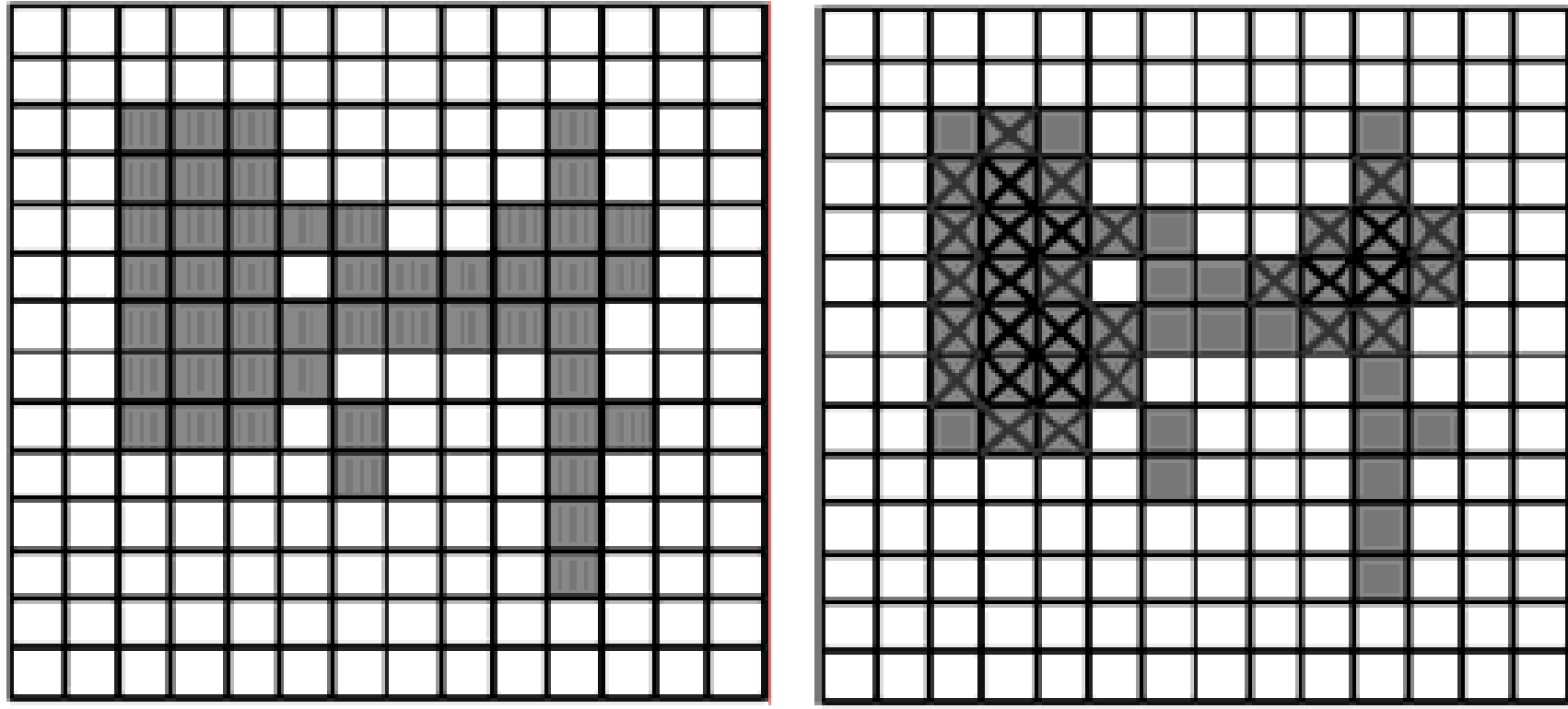

 $A \ominus B$   $A \circ B$ 

```
%Read image
I = imread('ford.jpg');
```

```
figure('Name', 'original');
imshow(I);
```

```
%create structuring elements
% 11-by-11 square
sel = strel('square', 11);
```

```
%Apply the open operation
figure('Name', 'Open');
Iopen1 = imopen(I,sel);
```

```
%Show the result image
subplot(1,1,1), imshow(Iopen1), title('11 x
11 square');
```
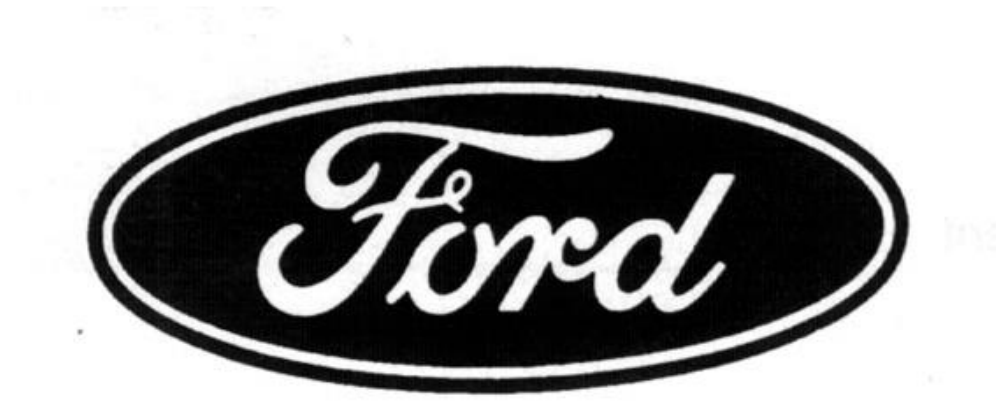

#### **original image**

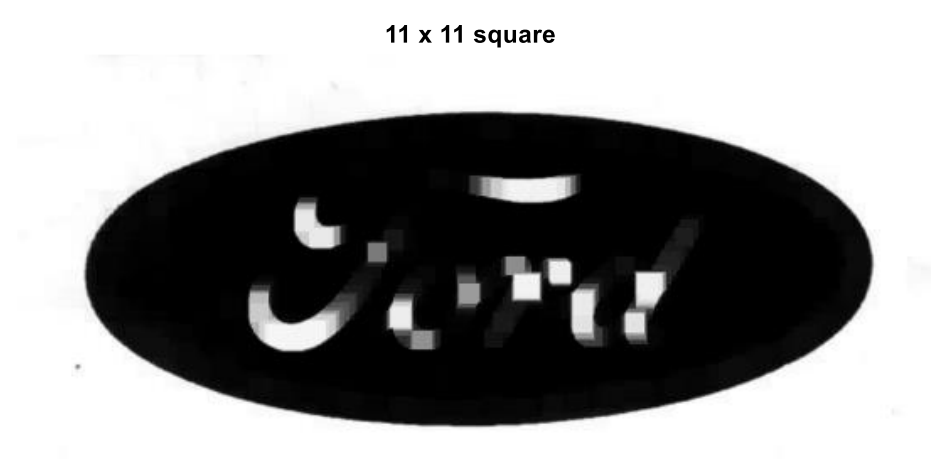

**Image after opening**

Opening with a 11 pixel diameter disc:

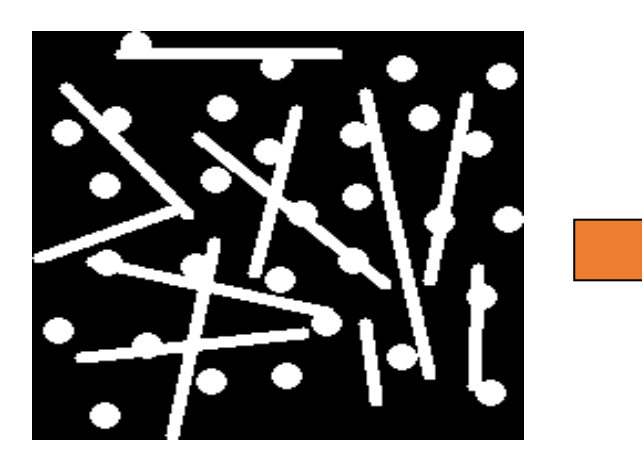

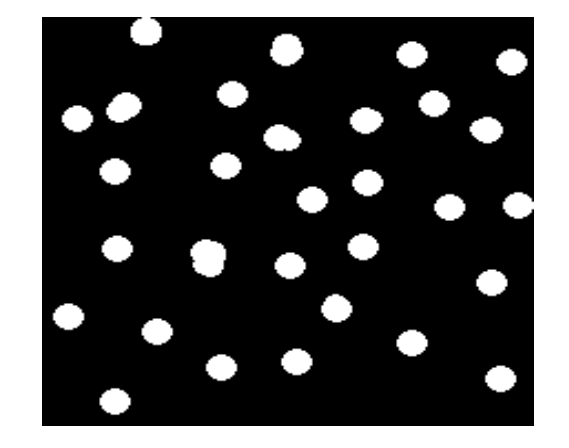

3x9 and 9x3 Structuring Element

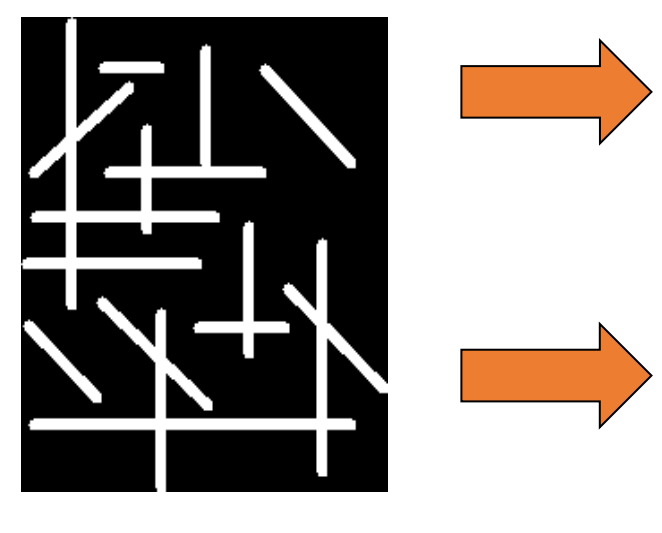

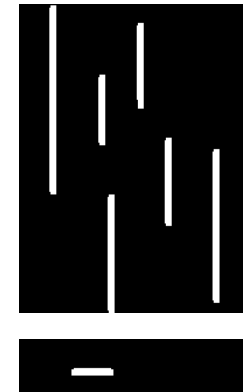

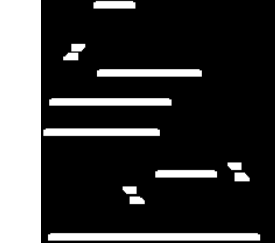

## **Penutupan (***closing***)**

- Penutupan terdiri dari dilatasi yang diikuti erosi dan menghubungkan objek-objek yang berdekatan.
- Dapat digunakan untuk mengisi lubang dan celah kecil.
- $\bullet$  Notasi:  $A \bullet B = (A \oplus B) \ominus B$

## Closing

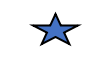

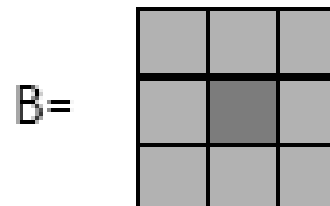

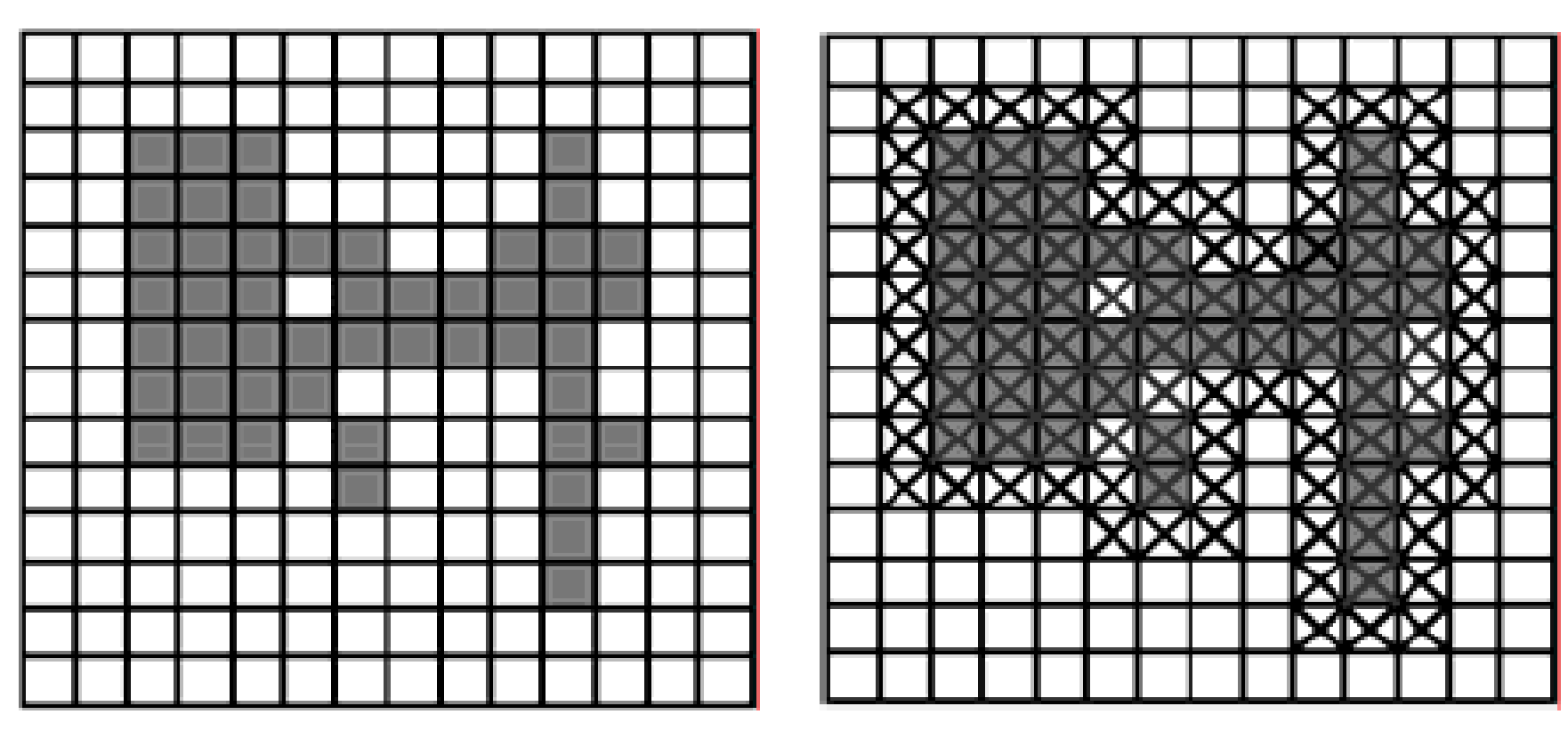

 $\mathsf{A}\text{\ensuremath{\oplus}}\mathsf{B} \quad \mathsf{A}\bullet\mathsf{B}$ 

A

44

## Closing

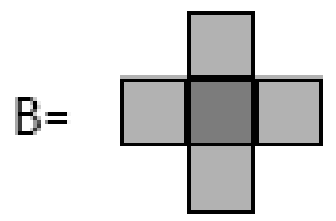

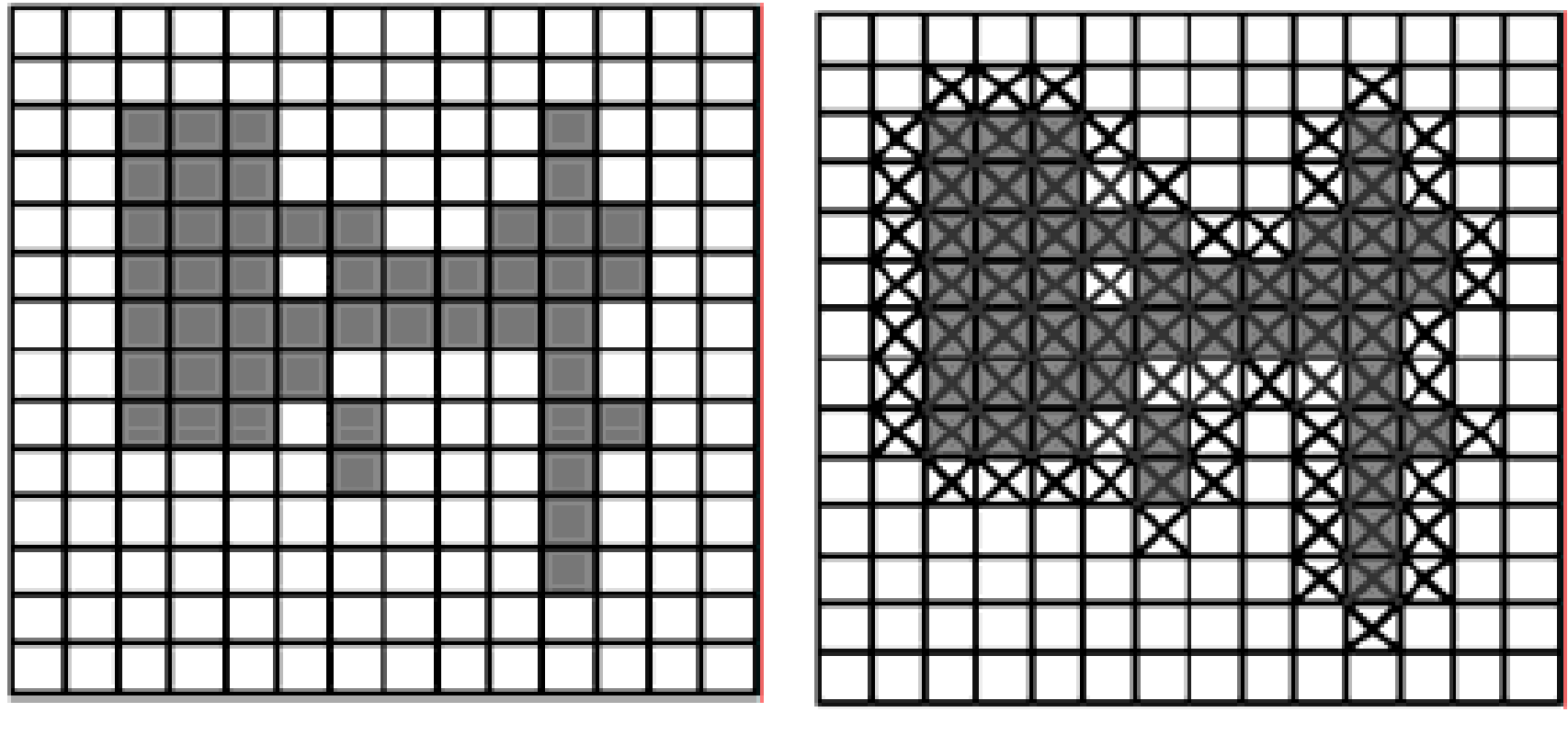

 $\mathsf{A}\text{\ensuremath{\oplus}}\mathsf{B} \quad \mathsf{A}\bullet\mathsf{B}$ 

```
%Read image
I = \text{imread}('ford.jpg');
```

```
figure('Name', 'original');
imshow(I);
```

```
%create structuring elements
% 11-by-11 square
sel = strel('square', 11);
```

```
%Apply close operation
figure('Name', 'Close');
Iclose1 = imclose(I,sel);
```

```
%Show the result image
subplot(1,1,1), imshow(Iclose1),
title('11x11 square');
```
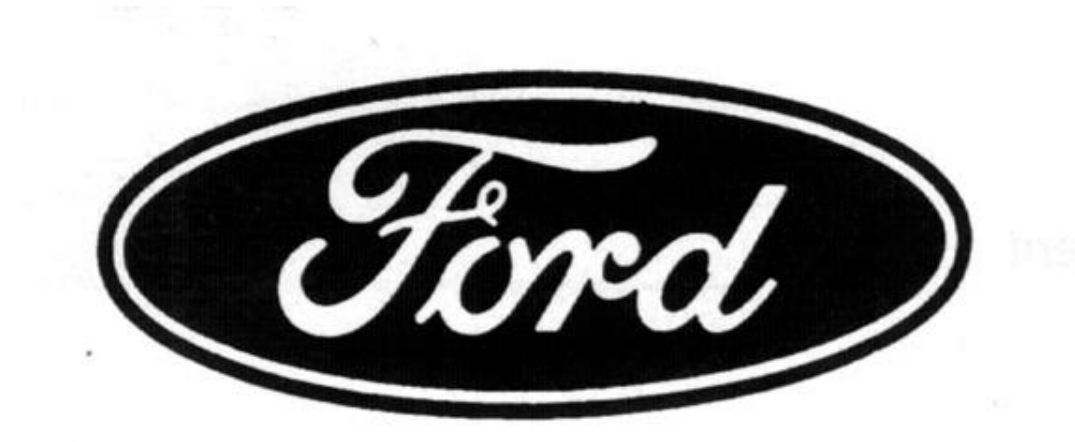

#### **original image**

11x11 square

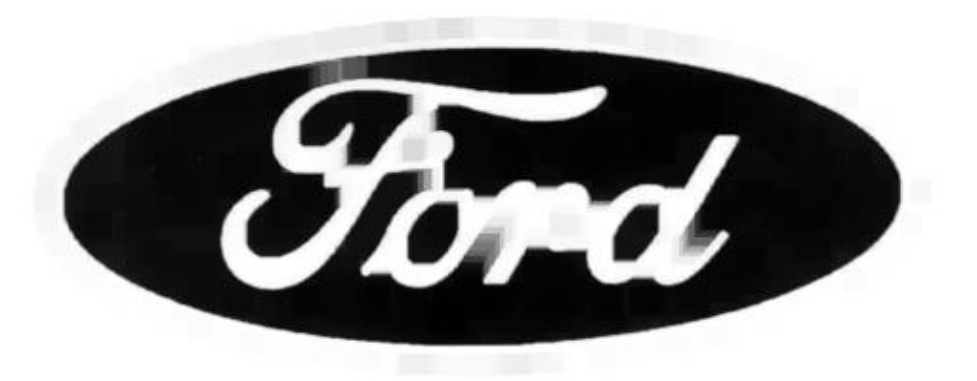

#### **Image after closing**

Closing operation with a 22 pixel disc, closes small holes in the foreground.

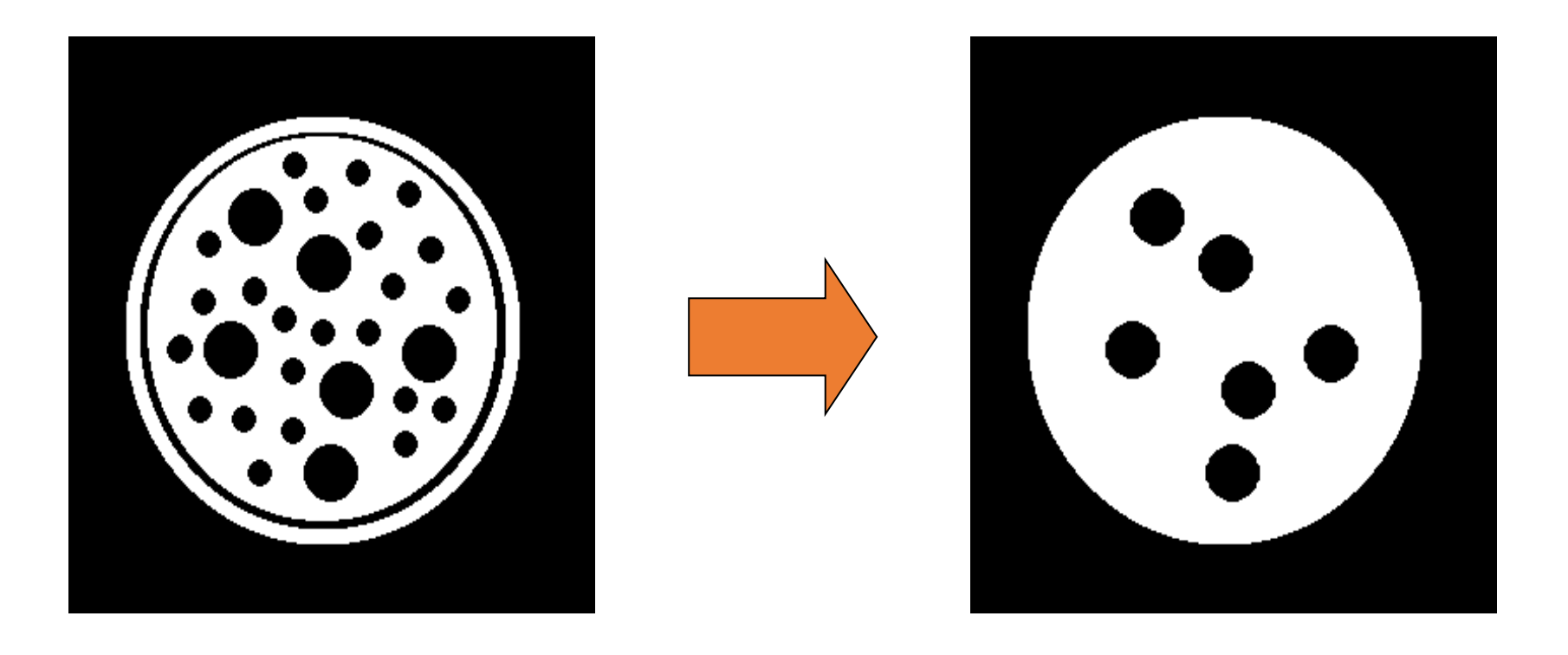

#### Threshold, closing with disc of size 20.

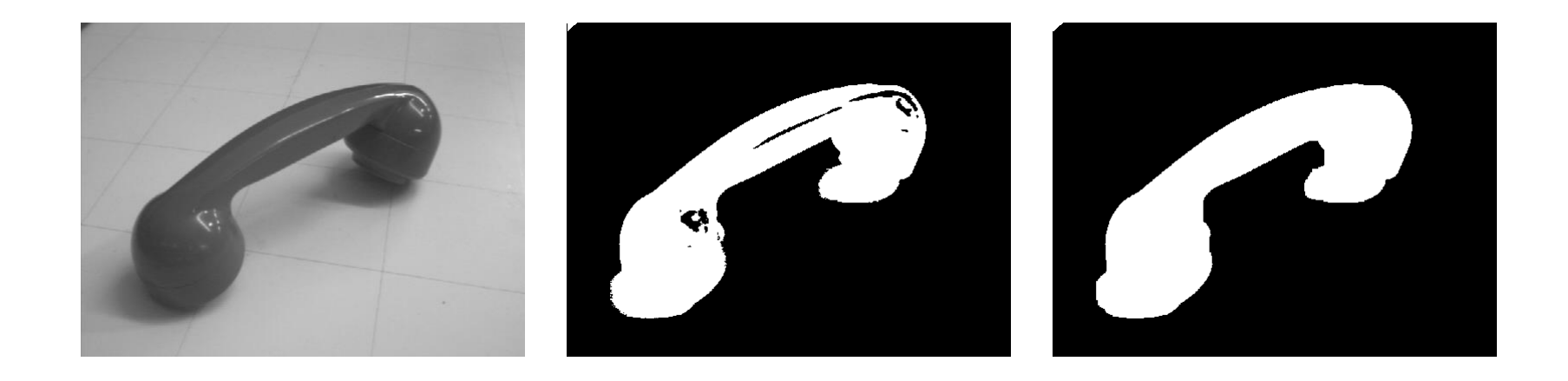

Note that opening is the **dual** of closing i.e. opening the foreground pixels with a particular structuring element is equivalent to closing the background pixels with the same element.

## **Operasi morfologi secara berulang**

- Kita dapat menerapkan satu atau beberapa operasi pada suatu citra secara berulang (iterative).
- Citra masukan ---(menerapkan sebuah operasi)  $\rightarrow$  citra luaran 1 ---(terapkan operasi lagi) → citra luaran 2 …dan seterusnya…..hingga mendapatkan citra yang kita inginkan

### Hasil program Matlab operasi dilatasi berulang kali

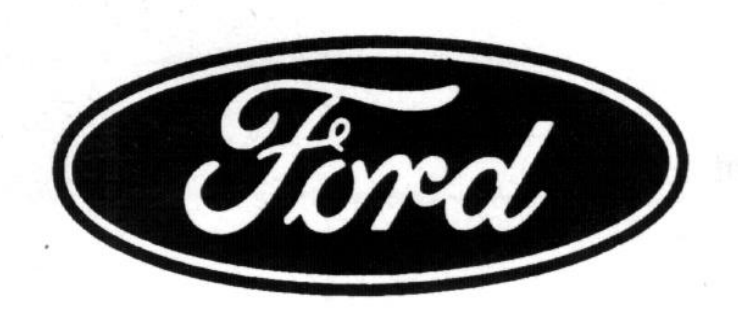

**Original image after 1 dilation** 

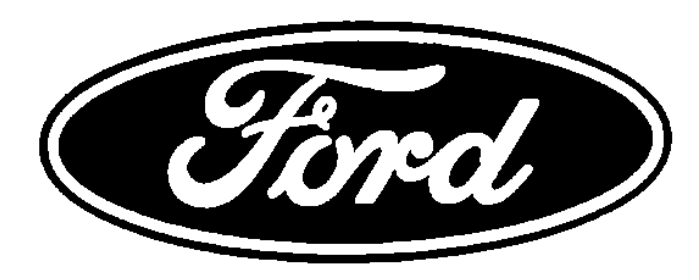

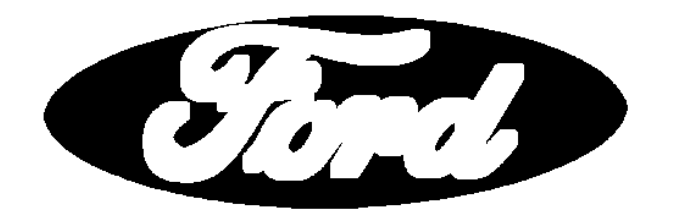

**after 5th dilations after inf dilations**

#### Hasil program Matlab operasi erosi berulang kali

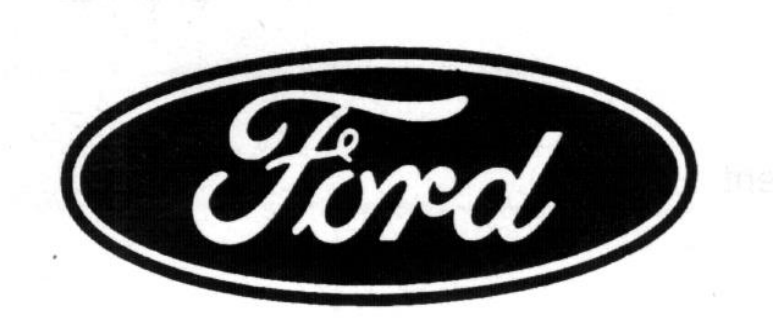

Original image after 1 erosion

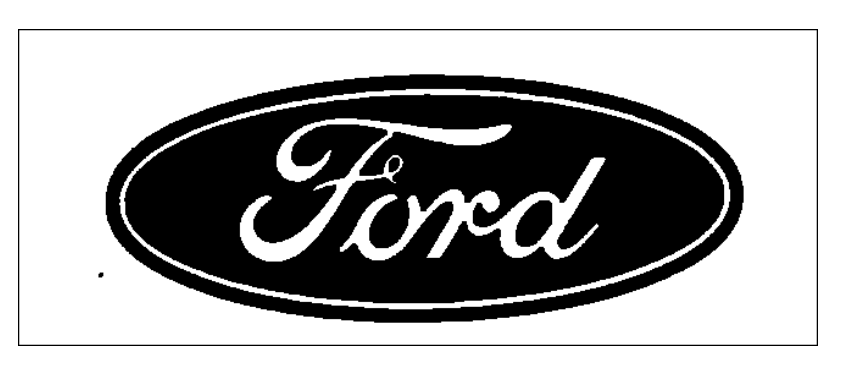

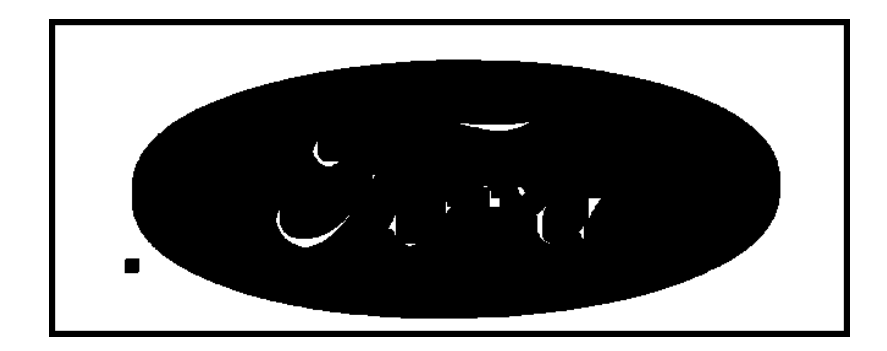

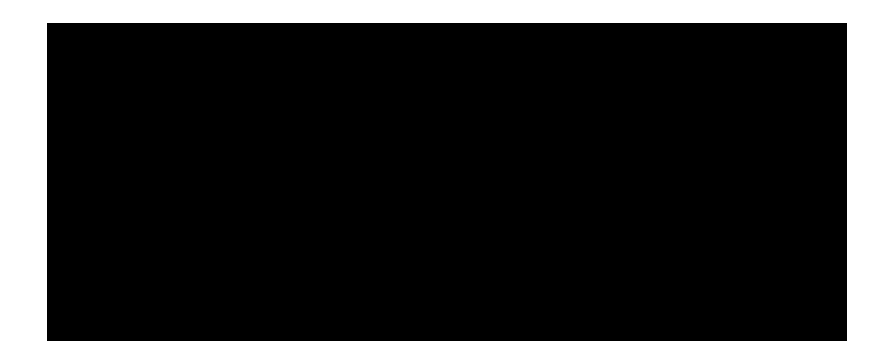

**after 5th erosions after inf erosions**

#### Hasil program Matlab operasi erosi berulang kali

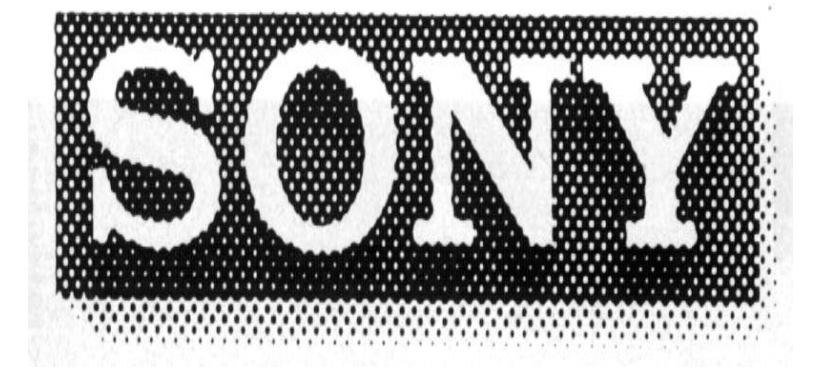

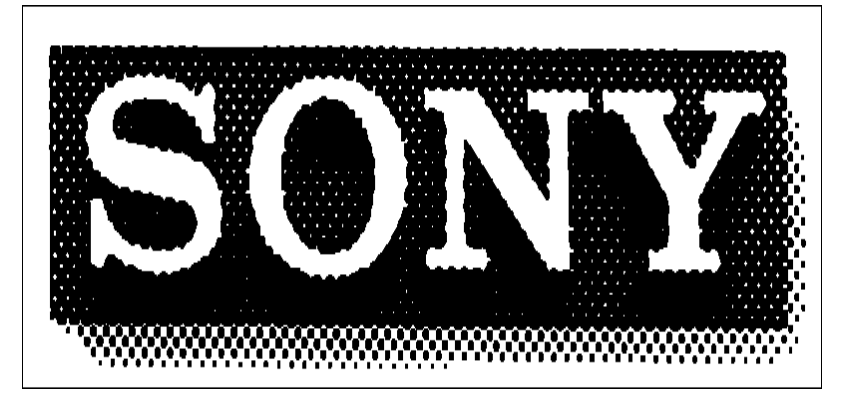

**Original image after 1 erosion** 

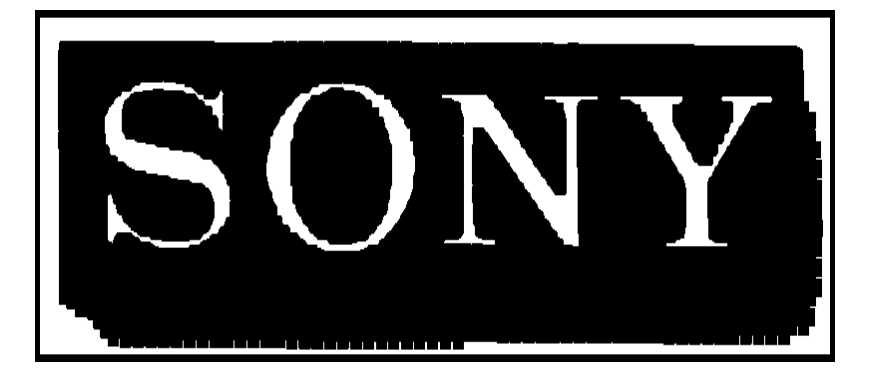

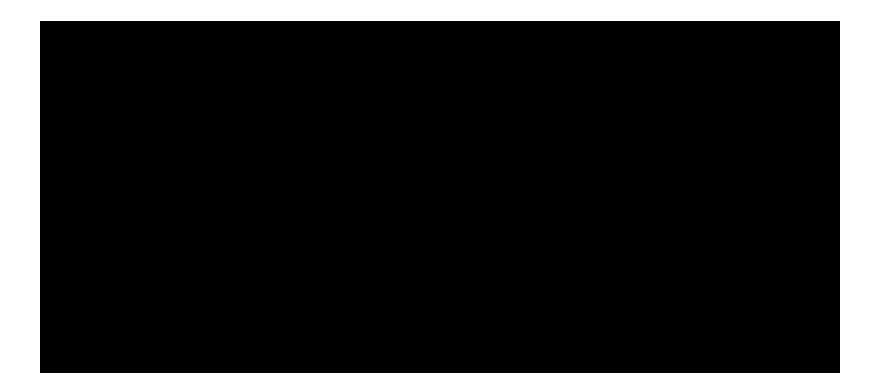

#### **after 5th erosions after inf erosions**

### Hasil program Matlab operasi opening berulang kali

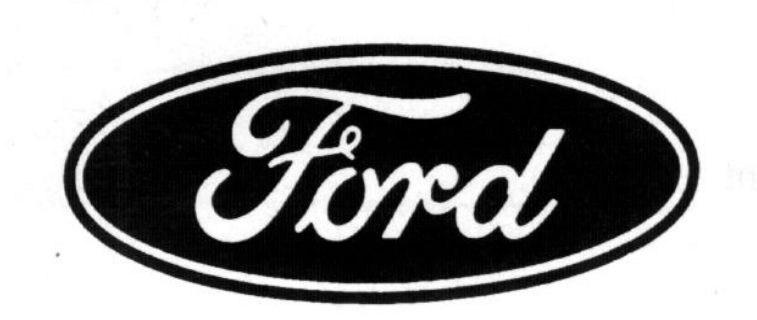

**Original image after 1 opening** 

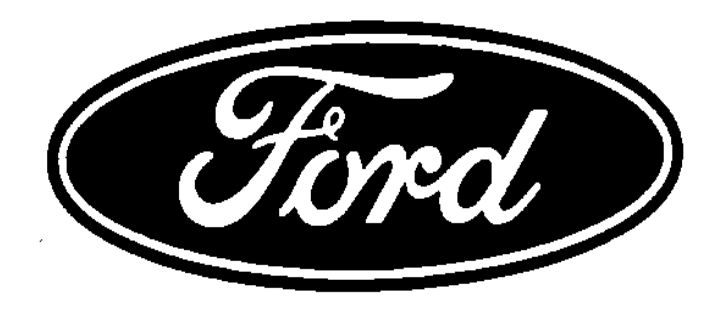

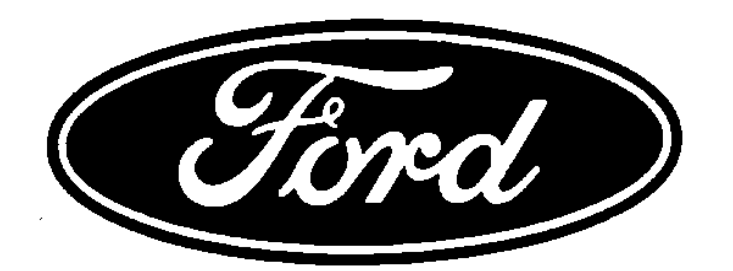

**after 5th openings after inf openings**

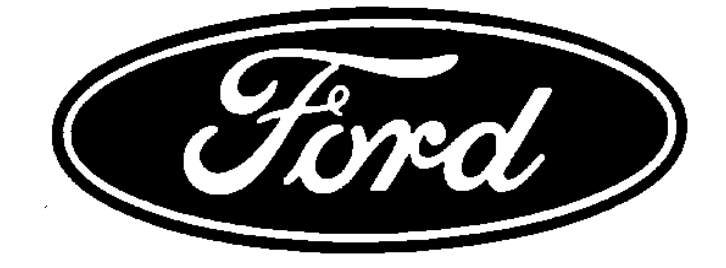

#### Hasil program Matlab operasi opening berulang kali

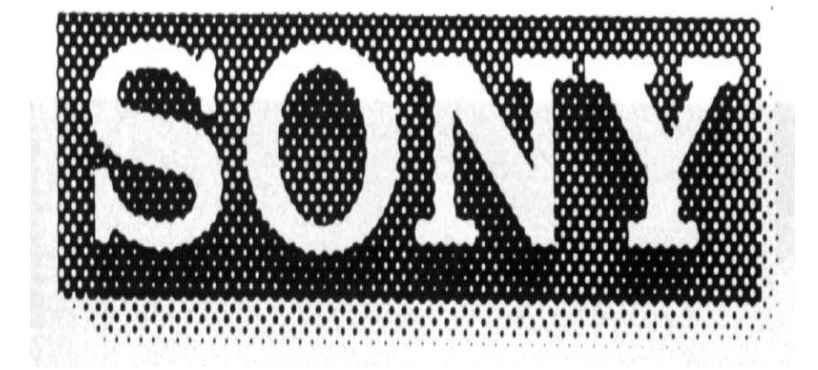

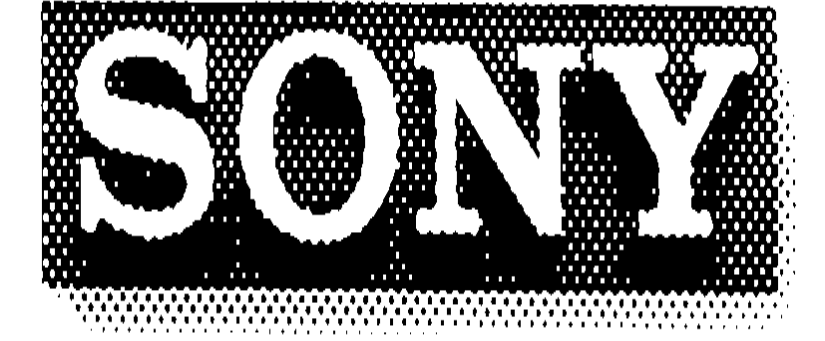

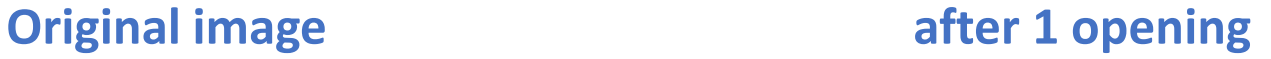

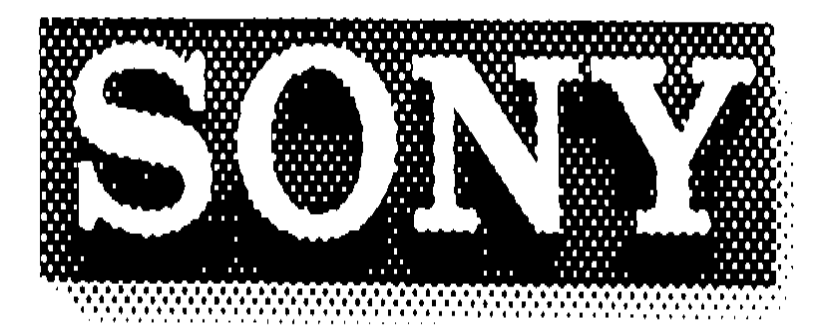

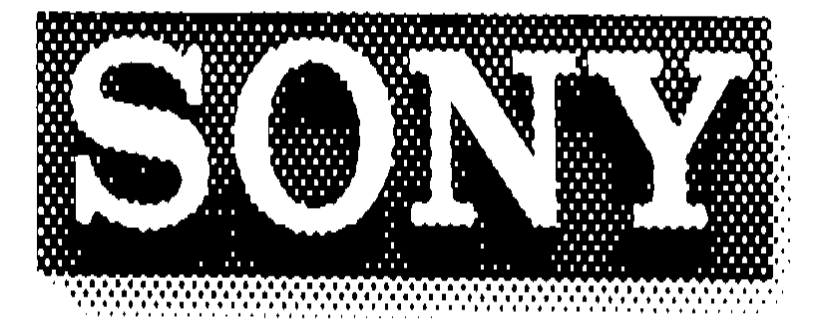

#### **after 5th openings after inf openings**

### Hasil program Matlab operasi closing berulang kali

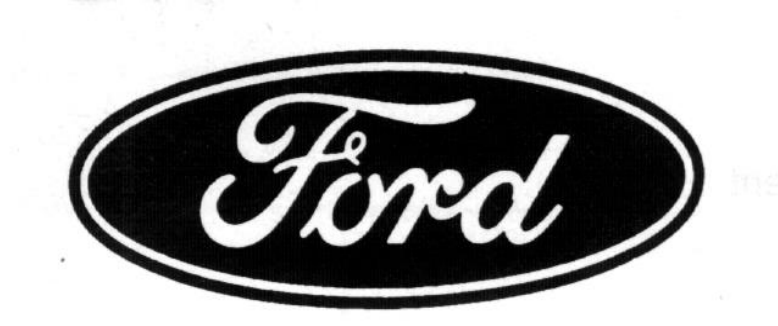

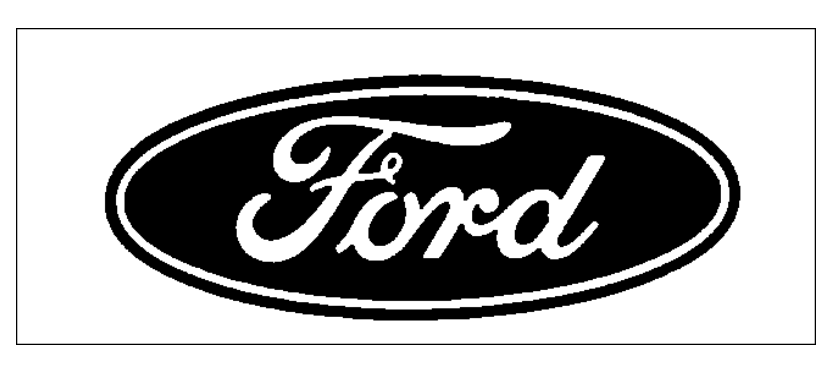

**Original image after 1 closing** 

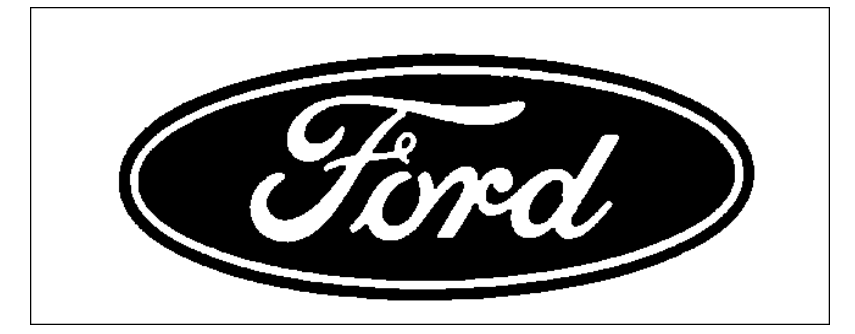

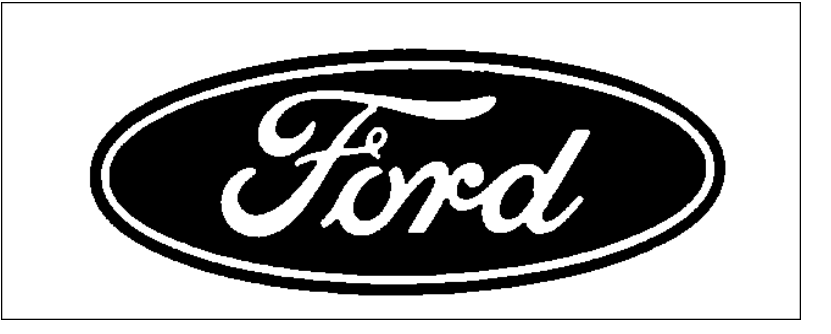

#### **after 5th closings after inf closnings**

### Application: 1. filtering

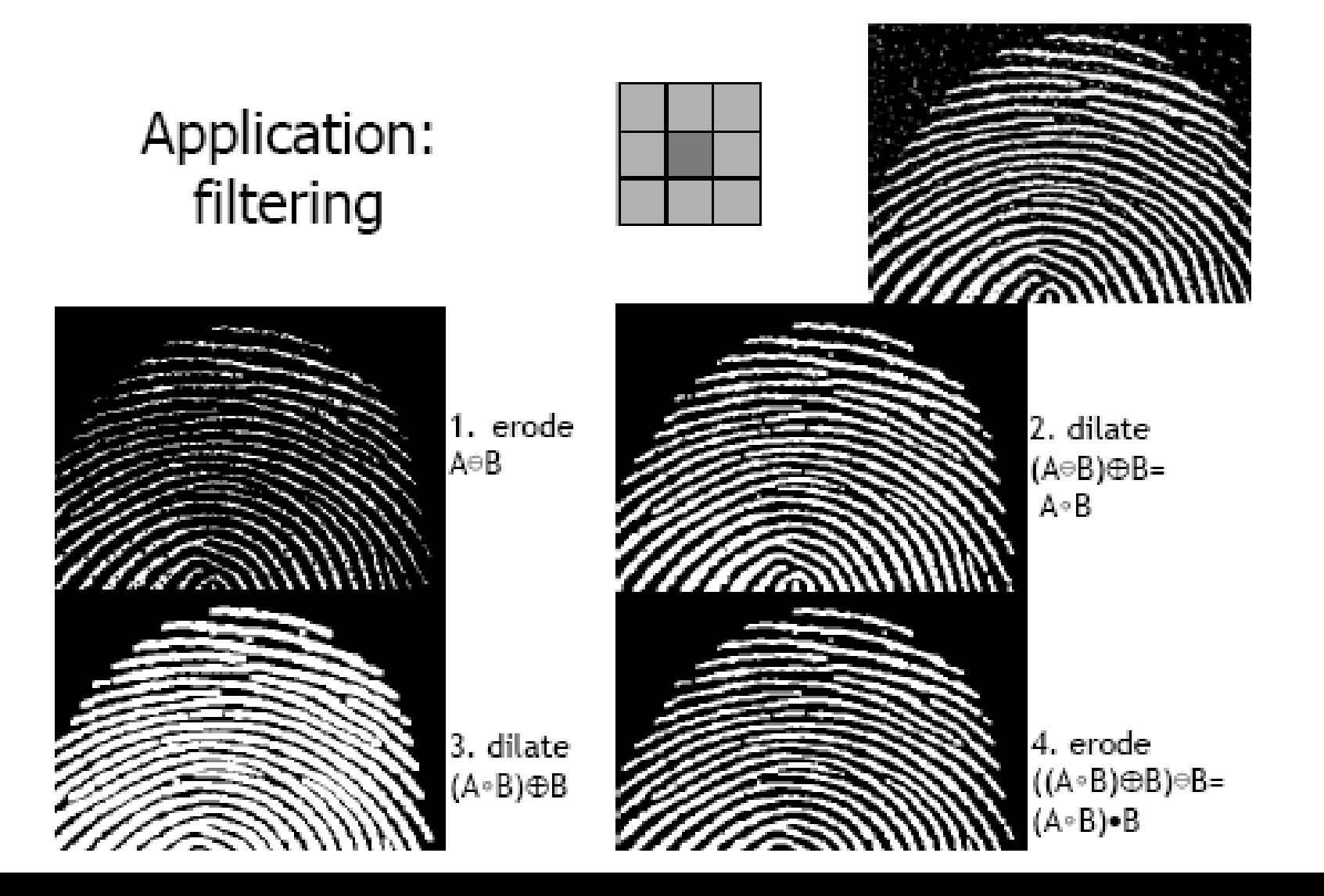

56

### Application: 2.Boundary Extraction

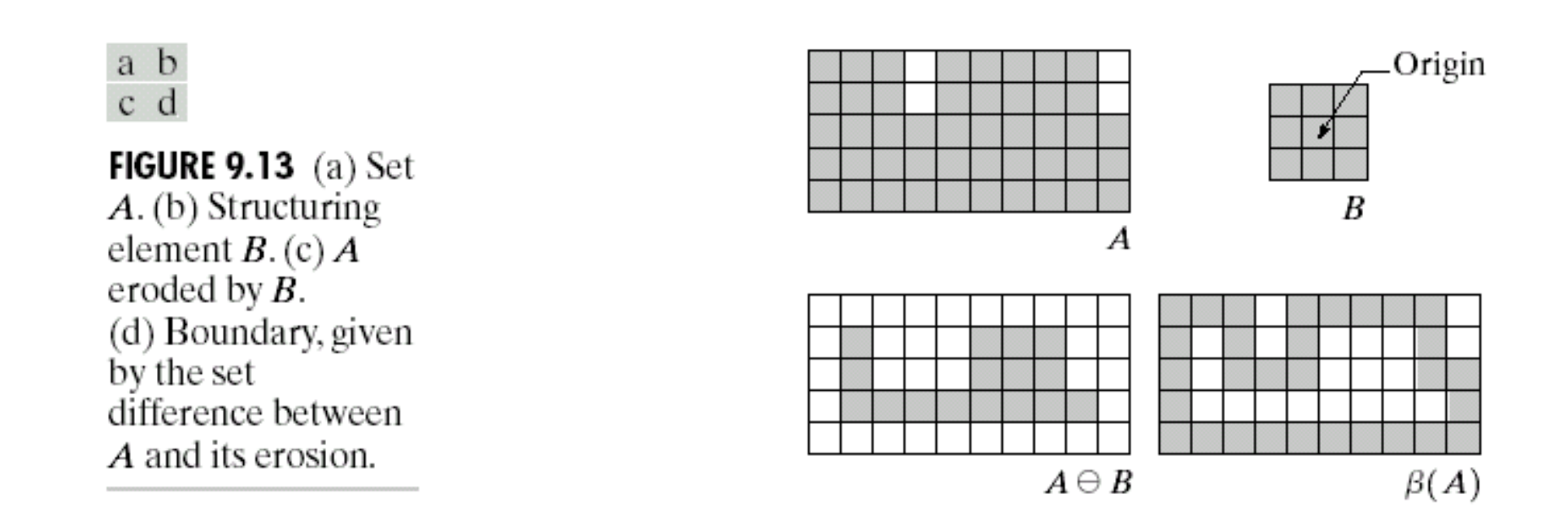

 $\beta(A) = A - (A \ominus B)$ 

### Example

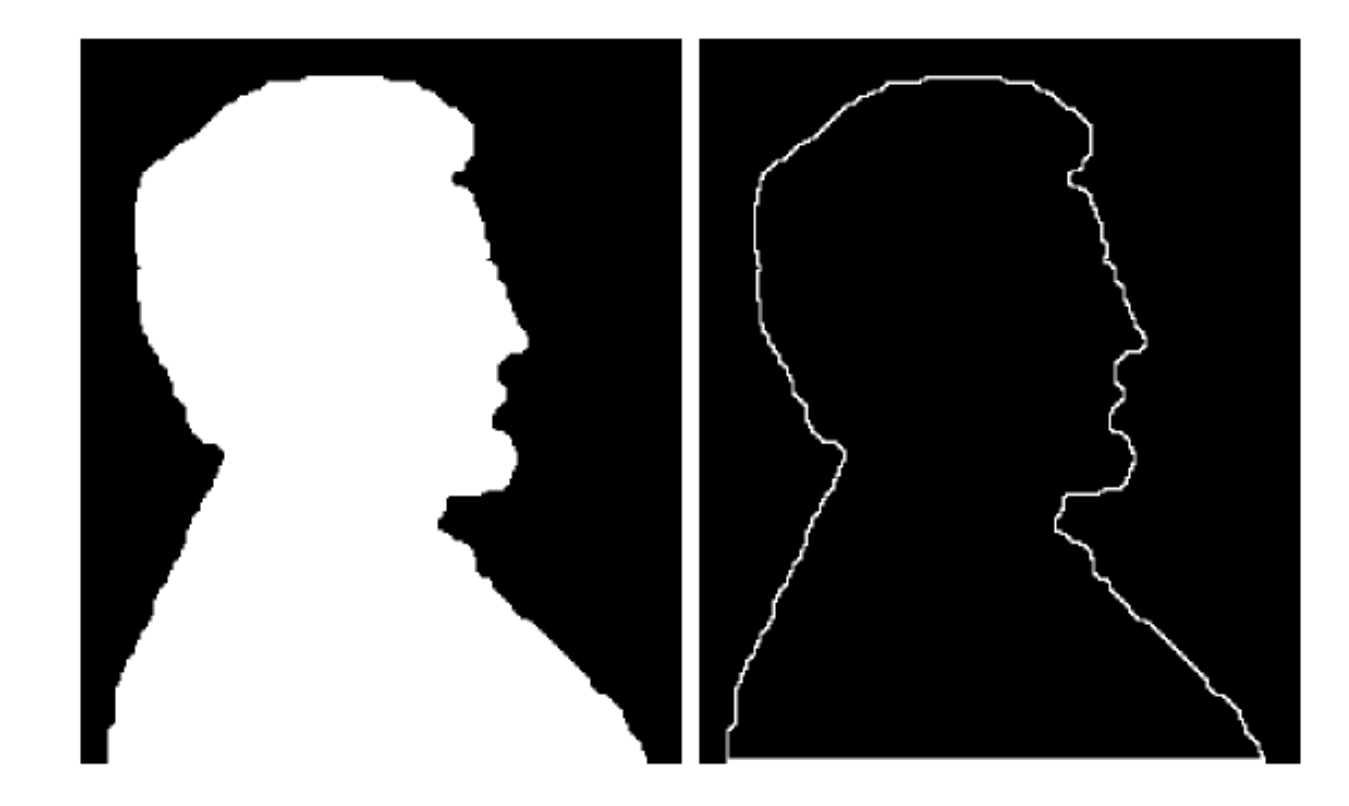

a b

**FIGURE 9.14** 

(a) A simple<br>binary image, with<br>1's represented in white. (b) Result of using Eq.  $(9.5-1)$  with<br>the structuring<br>element in Fig. 9.13(b).

### **Referensi**

Materi operasi morfologi di dalam PPT ini diambil dari sini:

- 1. Xueyan Li, *CIS581 Presentation, Morphological Operations*
- 2. Digital Image Processing, *Lecture 5 Morphological Image Processing*